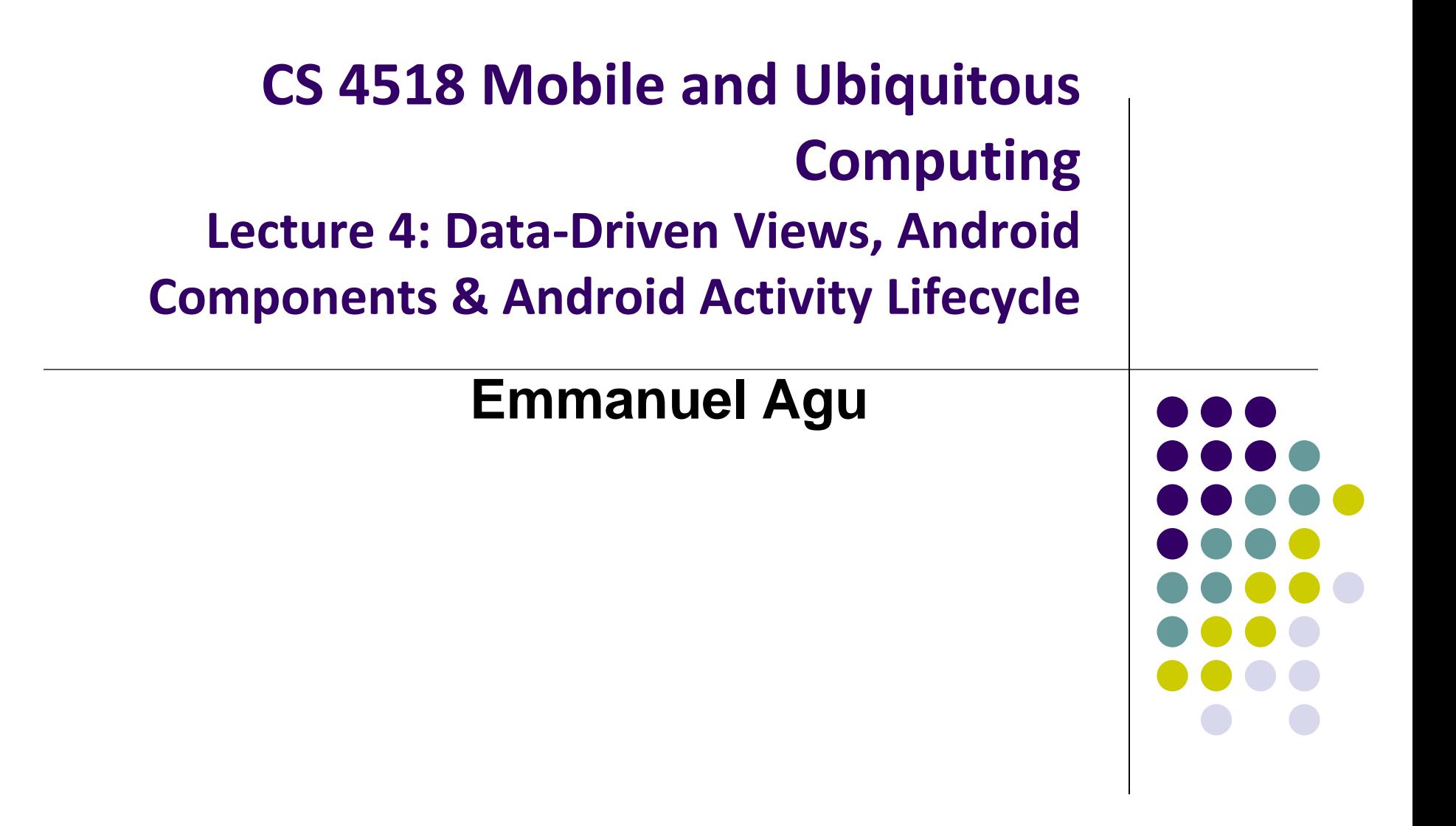

#### **Announcements**

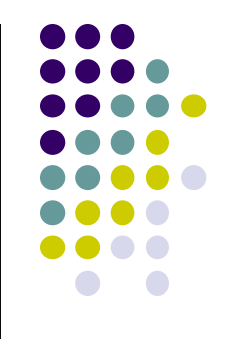

- **Group formation:** Projects 2, 3 and final project will be done in groups
	- Form groups latest today
	- ALL members of the group should email me indicating their group
	- List all team members
	- Student unable to form groups, I will put you in groups
- **Project 1 due tomorrow 11.59PM**
	- Tuesday, January 23, 2018, 11.59PM
	- **•** Test your final submissions in zoolab
	- Submit via InstructAssist!

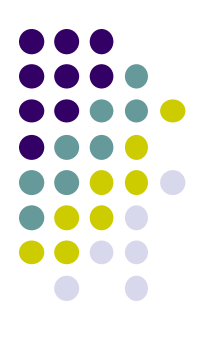

# **Data-Driven Layouts**

# **Data-Driven Layouts**

- LinearLayout, RelativeLayout, TableLayout, GridLayout useful for positioning UI elements
	- UI data is **hard coded**
- Other layouts dynamically composed from data (e.g. database)
	- ListView, GridView, GalleryView
	- **•** Tabs with TabHost, TabControl

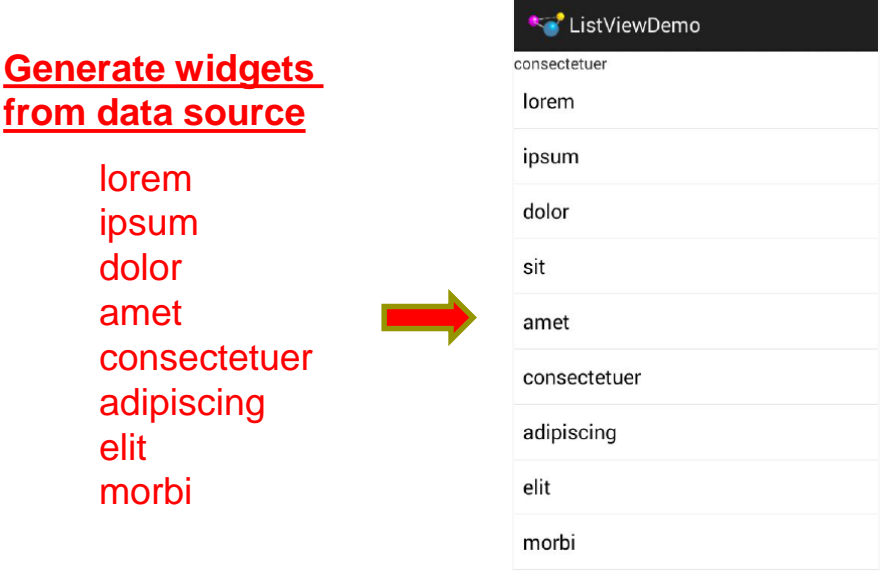

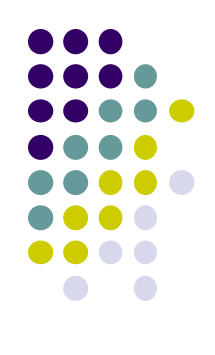

<sup>36</sup> 8:03

# **Data Driven Layouts**

- May want to populate views from a data source (XML file or database)
- Layouts that display repetitive child Views from data source
	- ListView
	- GridView
	- GalleryView
- ListView
	- Rows of entries, pick item, vertical scroll

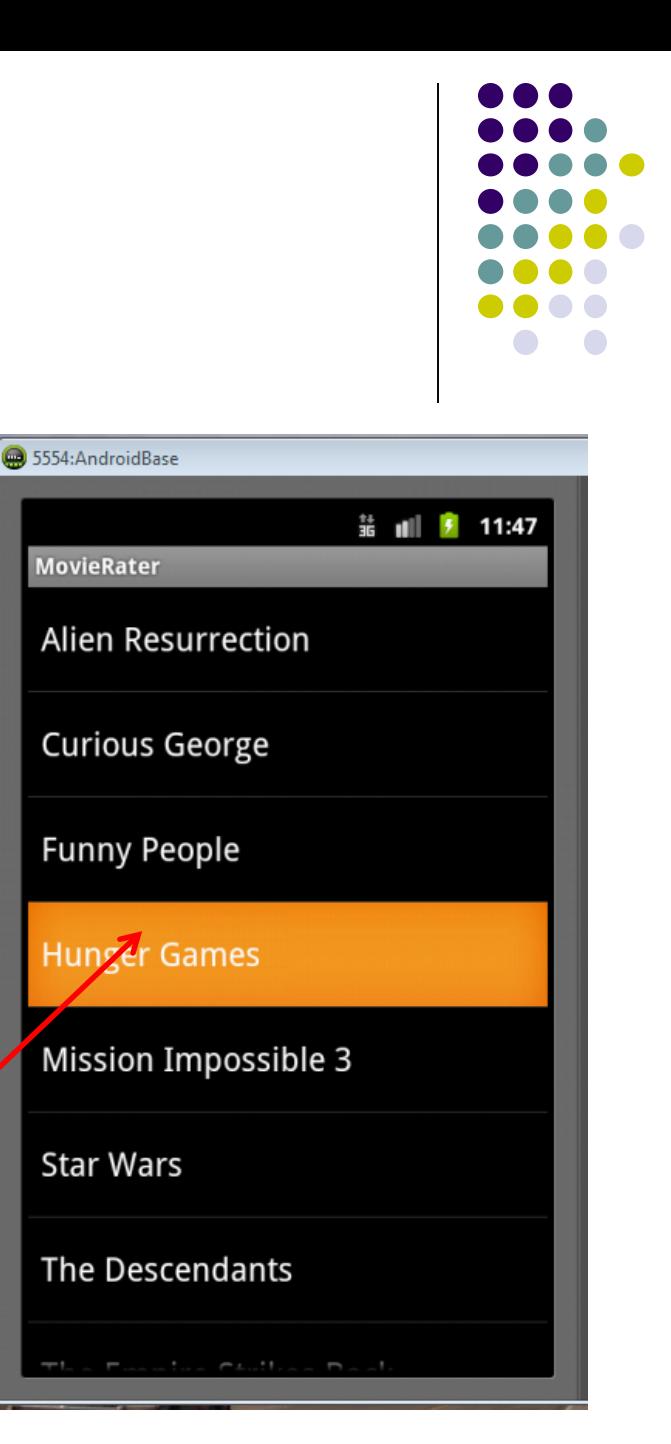

# **Data Driven Containers**

- GridView
	- List of items arranged in a number of rows and columns

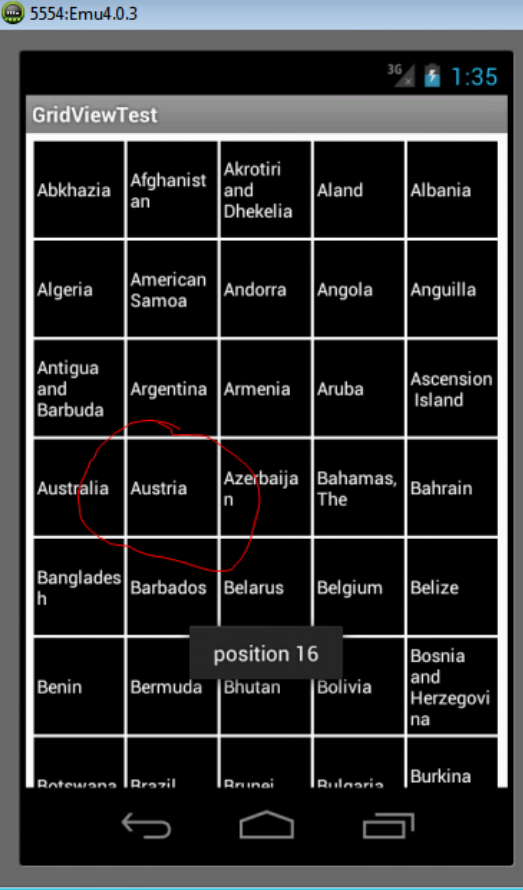

- GalleryView
	- List with horizontal scrolling, typically images

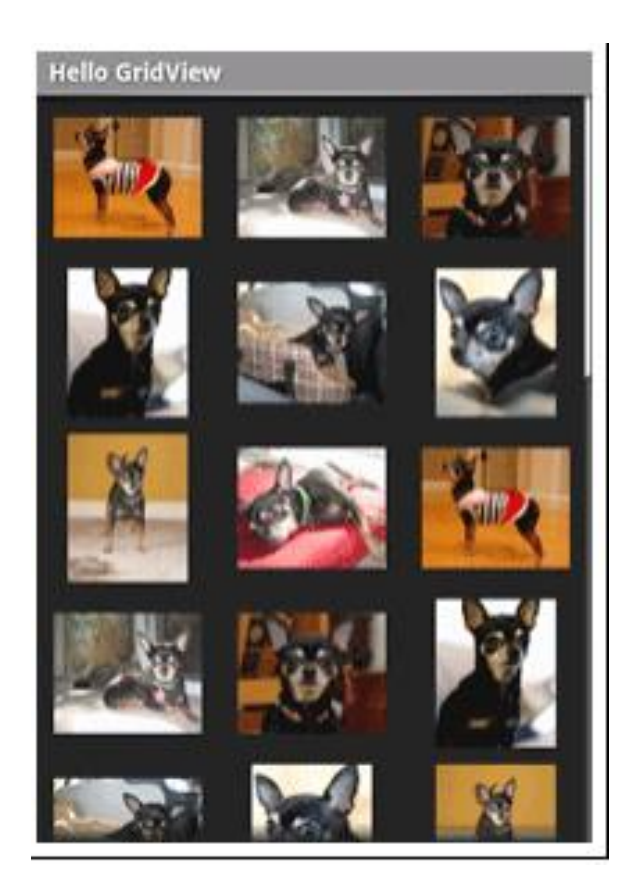

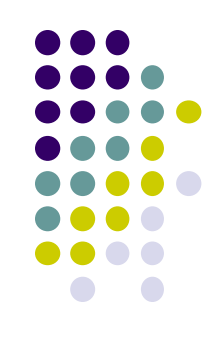

# **AdapterView**

- 
- ListView, GridView, and GalleryView are sub classes of AdapterView (variants)
- **Adapter:** generates widgets from a data source, populates layout
	- E.g. Data is adapted into cells of GridView

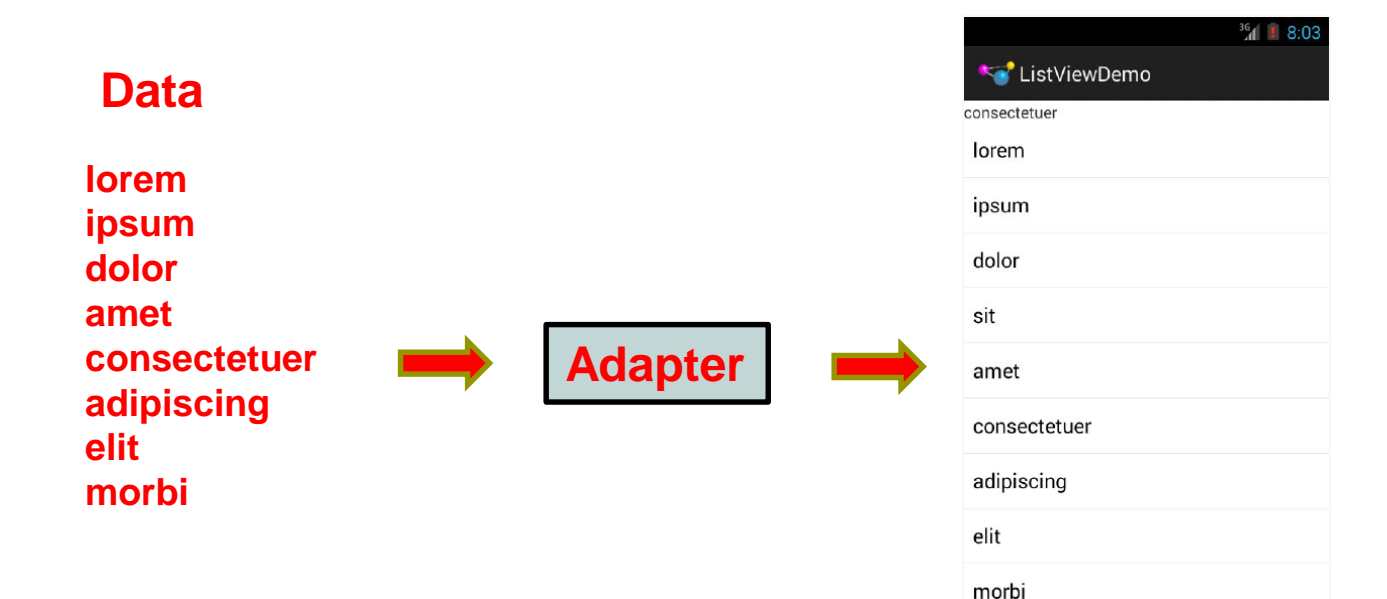

- Most common Adapter types:
	- **CursorAdapter:** read from database
	- **ArrayAdapter:** read from resource (e.g. XML file)

# **Adapters**

- When using Adapter, a layout (XML format) is defined for each child element (View).
- The adapter
	- Reads in data (list of items)
	- Creates Views (widgets) using layout for each element in data source
	- Fills the containing layout (List, Grid, Gallery) with the created Views
- Child Views can be as simple as a TextView or more complex layouts / controls
	- simple views can be declared in a layout XML file (e.g. android.R.layout)

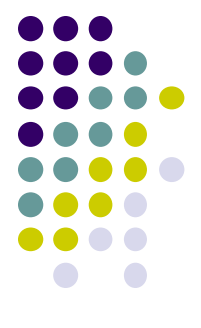

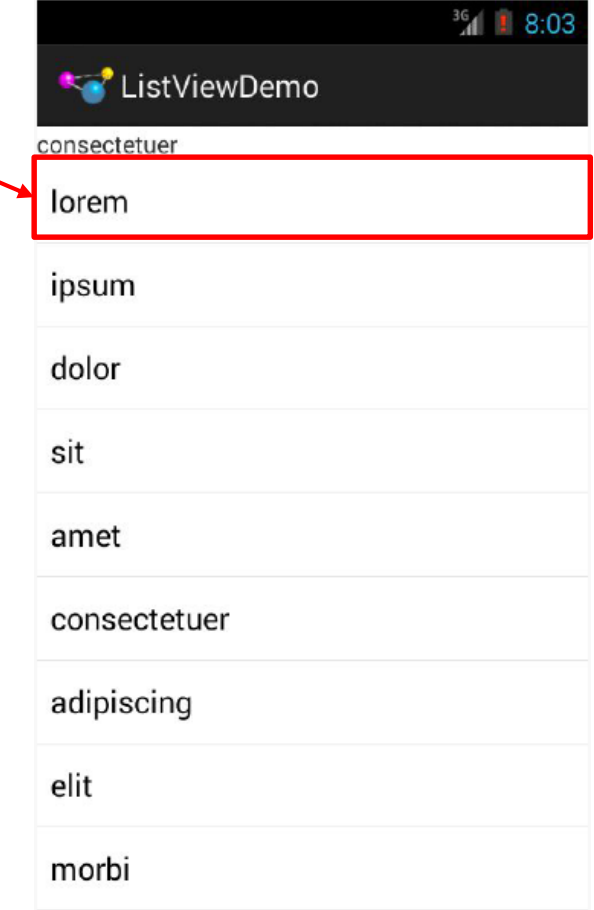

# **Example: Creating ListView using AdapterArray**

**• Task:** Create listView (on right) from strings below

```
private static final String[] items={"lorem", "ipsum", "dolor",
                                                                     dolor
        "sit", "amet",
        "consectetuer", "adipiscing", "elit", "morbi", "vel",
                                                                     sit
        "ligula", "vitae", "arcu", "aliquet", "mollis",
        "etiam", "vel", "erat", "placerat", "ante",
        "porttitor", "sodales", "pellentesque", "augue", "purus"};
                                                                     amet
                                                                     consectetuer
                                                                      adipiscing
                 Enumerated list
                                                                      elit
                                                                     morbi
                                                        ListView 
                                                        of items
```
ListViewDemo

consectetuer

lorem

ipsum

# **Example: Creating ListView using AdapterArray**

First create Layout file (e.g. LinearLayout)

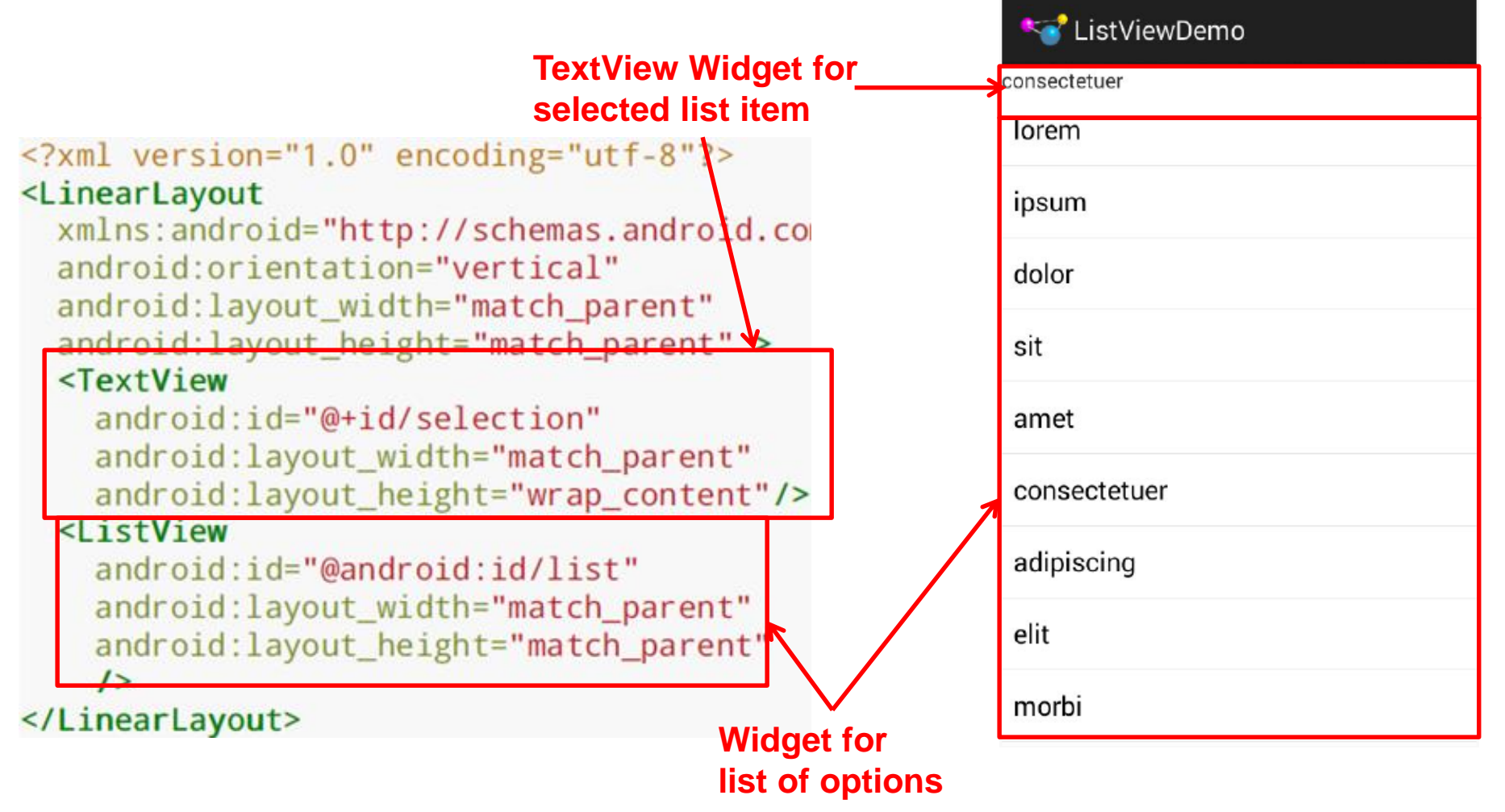

 $36$  36 36 36

#### **Using ArrayAdapter**

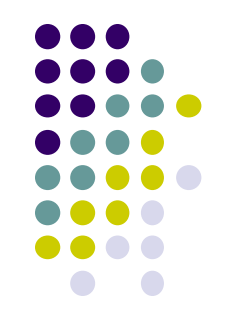

 Command used to wrap adapter around array of menu items or **java.util.List** instance

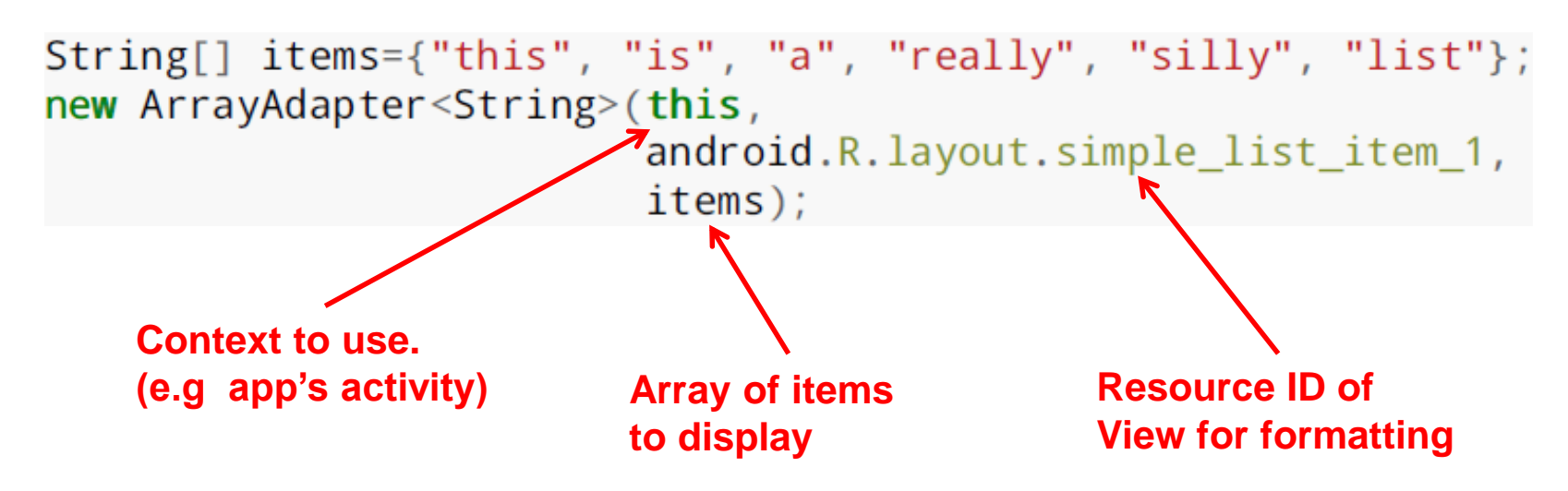

 E.g. **android.R.layout.simple\_list\_item\_1** turns strings into textView objects (widgets)

**package com.**commonsware.android.list;

```
Example: Creating 
import android.app.ListActivity;
import android.os.Bundle;
                                                ListView using 
import android.view.View;
import android.widget.ArrayAdapter;
                                                AdapterArray
import android.widget.ListView;
import android.widget.TextView;
public class ListViewDemo extends ListActivity {
 private TextView selection;
 private static final String[] items={"lorem", "ipsum", "dolor",
         "sit", "amet",
         "consectetuer", "adipiscing", "elit", "morbi", "vel",
         "ligula", "vitae", "arcu", "aliquet", "mollis",
         "etiam", "vel", "erat", "placerat", "ante",
         "porttitor", "sodales", "pellentesque", "augue", "purus"};
 @Override
 public void onCreate(Bundle icicle) {
   super.onCreate(icicle);
   setContentView(R.layout.main);
                                                                    Set list adapter (Bridge
   setListAdapter(new ArrayAdapter<String>(this,
                                                                    Data source and views)
                       android.R.layout.simple list item 1,
                       items);
                                                                    Get handle to TextView
   selection=(TextView)findViewById(R.id.selection);<
                                                                    of Selected item
  ł
 @Override
 public void onListItemClick(ListView parent, View v, int position,
                               long id) {
                                                            Change Text at top to that 
   selection.setText(items[position]);
                                                            of selected view when user clicks 
  ł
                                                            on selection
```
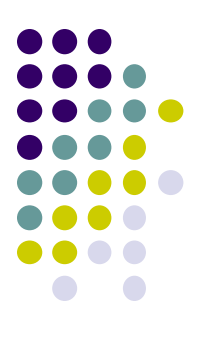

# **Android App Components**

# **Android App Components**

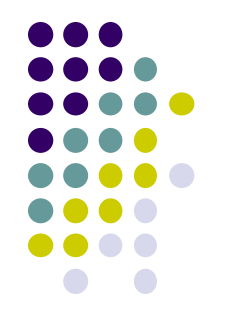

Typical Java program starts from main( )

```
class SillyApp {
    public static void main(String[] args) {
        System.out.println("Hello World!");
```
- Android app: No need to write a main
- Just define app components derived from base classes already defined in Android

### **Android App Components**

- 4 main types of Android app components:
	- Activity (already seen this)
	- Service
	- Content provider
	- Broadcast receiver

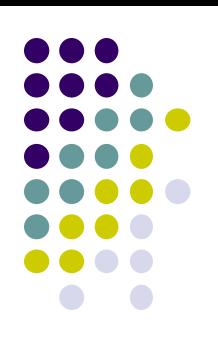

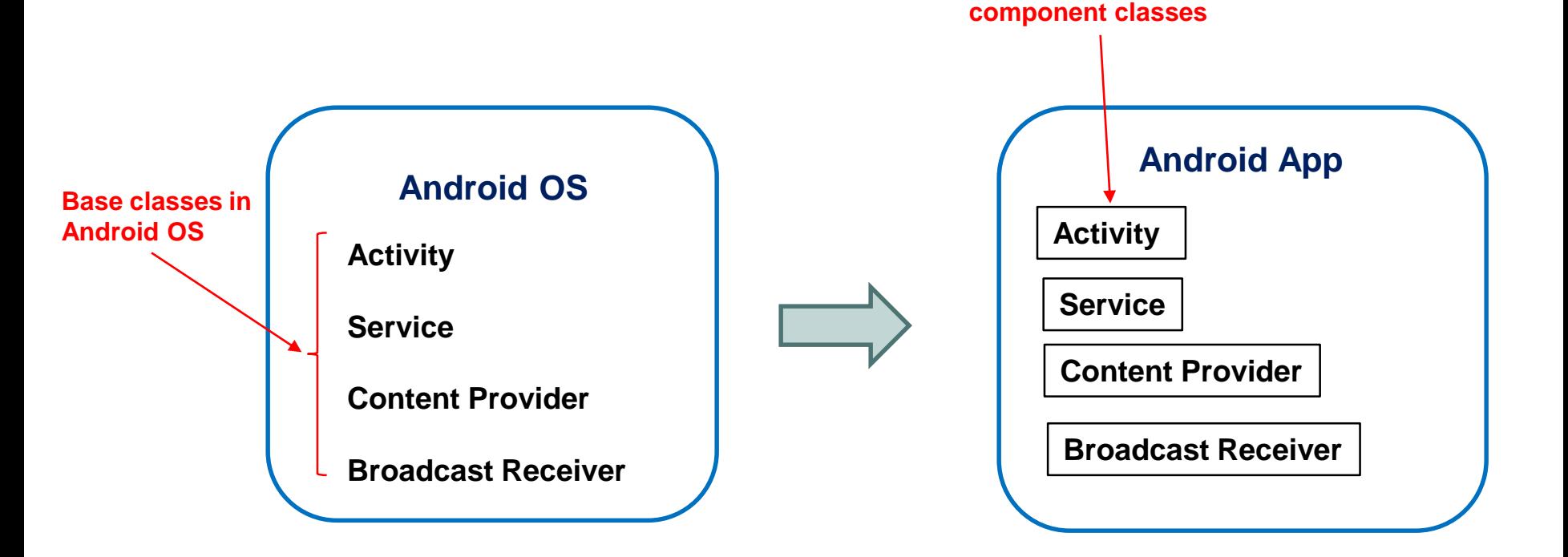

**Components in app derived from Android**

#### **Recall: Activities**

- Activity: main building block of Android UI
- Analogous to a window or dialog box in a desktop application
- Apps
	- have at least 1 activity that deals with UI
	- Entry point of app similar to **main( )** in C
	- typically have multiple activities
- Example: A camera app
	- **Activity 1:** to focus, take photo, start activity 2
	- **Activity 2:** to present photo for viewing, save it

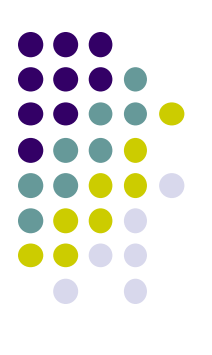

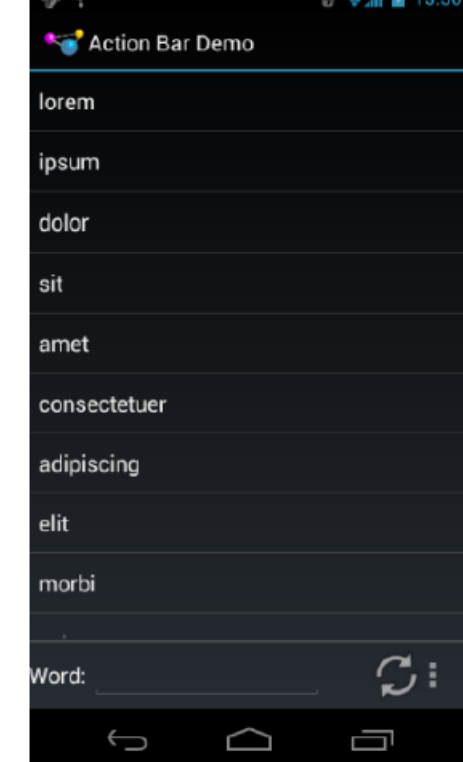

Activity

#### **Fragments**

- Fragments
	- UI building blocks (pieces), can be arranged in Activities in different ways.
	- Enables app to look different on different devices (e.g. phone vs tablet)
- An activity can contain multiple fragments that are organized differently for phone vs tablet

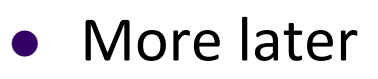

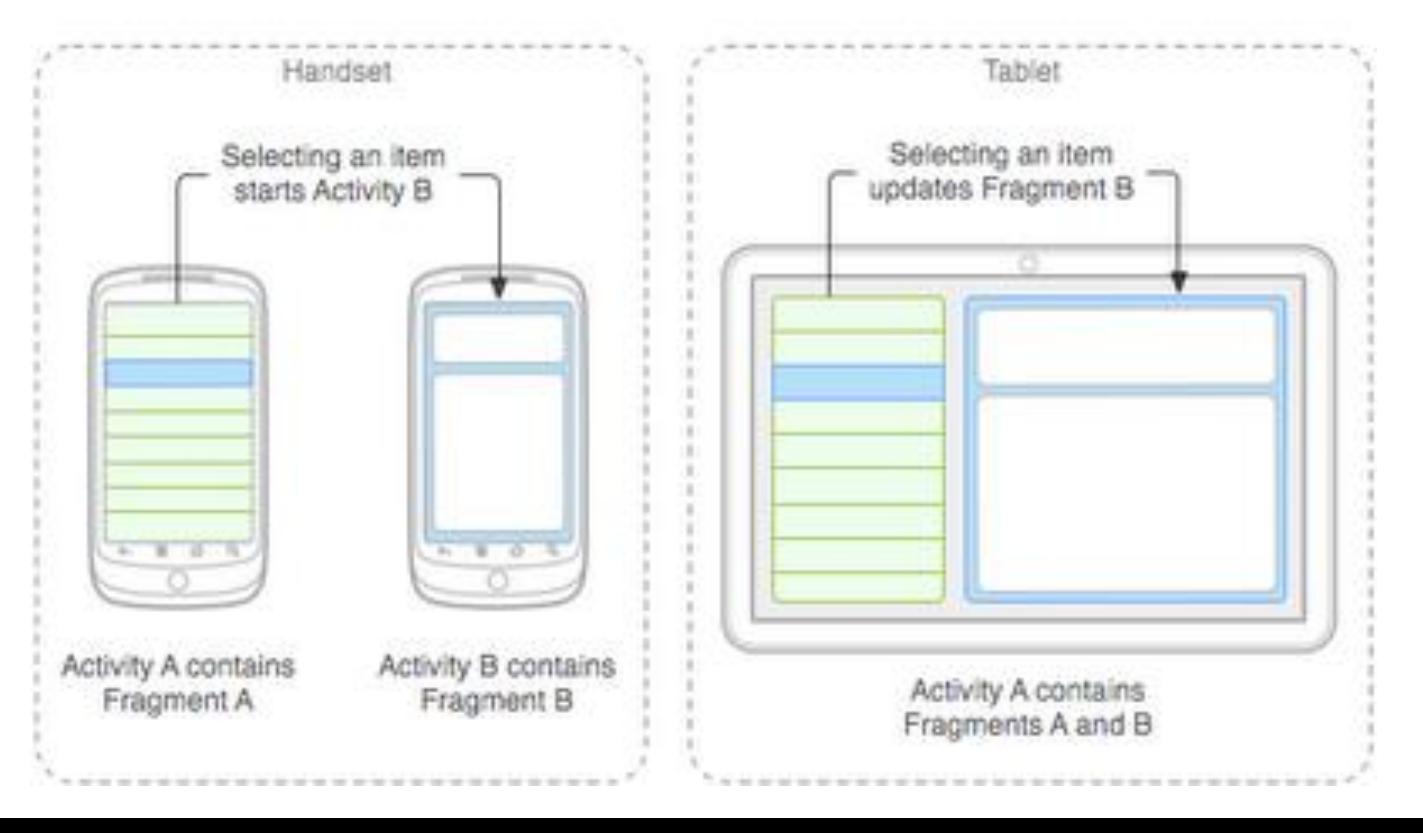

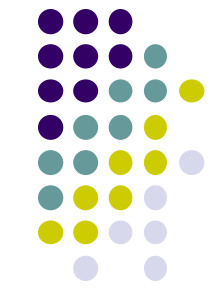

#### **Services**

- Activities are short-lived, can be shut down anytime (e.g when user presses back button)
- Services keep running in background
- Similar to Linux/Unix CRON job
- Example uses of services:
	- Periodically check device's GPS location
	- Check for updates to RSS feed
- Minimal interaction with (independent of) any activity
- Typically an activity will control a service -- start it, pause it, get data from it
- App Services are sub-class of **Services** class

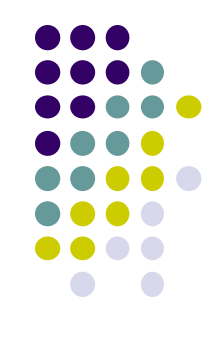

# **Android Platform Services**

- Android Services can either be on:
	- Android Platform (local, on smartphone)
	- Google (remote, in Google server)
- Android platform services examples (on smartphone):
	- **LocationManager:** location-based services.
	- **ClipboardManager:** access to device's clipboard, cut-and-paste content
	- **DownloadManager:** manages HTTP downloads in background
	- **FragmentManager:** manages the fragments of an activity.
	- **AudioManager:** provides access to audio and ringer controls.

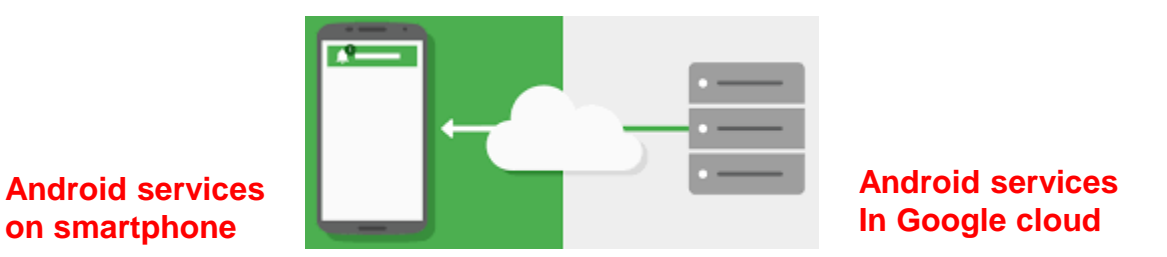

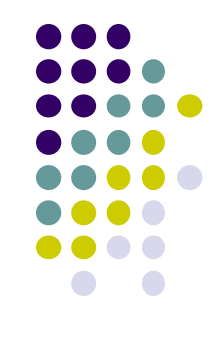

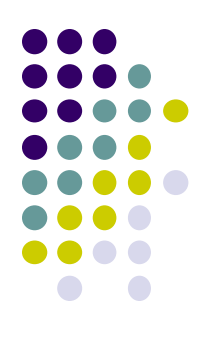

# **Google Services (In Google Cloud)**

- Maps
- Location-based services
- Game Services
- Authorization APIs
- Google Plus
- Play Services
- In-app Billing
- Google Cloud Messaging
- Google Analytics
- Google AdMob ads

**Android services on smartphone**

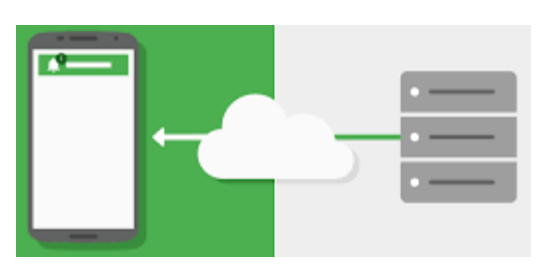

**Typically need Internet connection**

> **Android services In Google cloud**

#### **Content Providers**

- Android apps can share data (e.g. User's contacts) as content provider
- Content Provider:
	- Abstracts shareable data, makes it accessible through methods
	- Applications can access that shared data by calling methods for the relevant **content provider**
	- E.g. Can query, insert, update, delete shared data (see below)

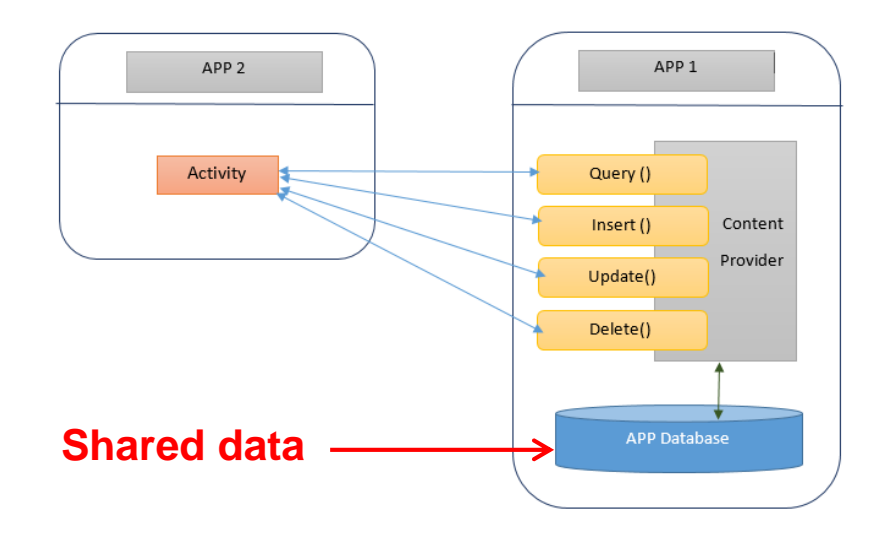

#### **Content Providers**

- **E.g.** Data stored in Android Contacts app can be accessed by other apps
- **Example:** We can write an app that:
	- Retrieve's contacts list from contacts content provider
	- Adds contacts to social networking (e.g. Facebook)
- Apps can also **ADD** to data through content provider. E.g. Add contact
- E.g. Our app can also share its data
- App Content Providers are sub-class of **ContentProvider** class

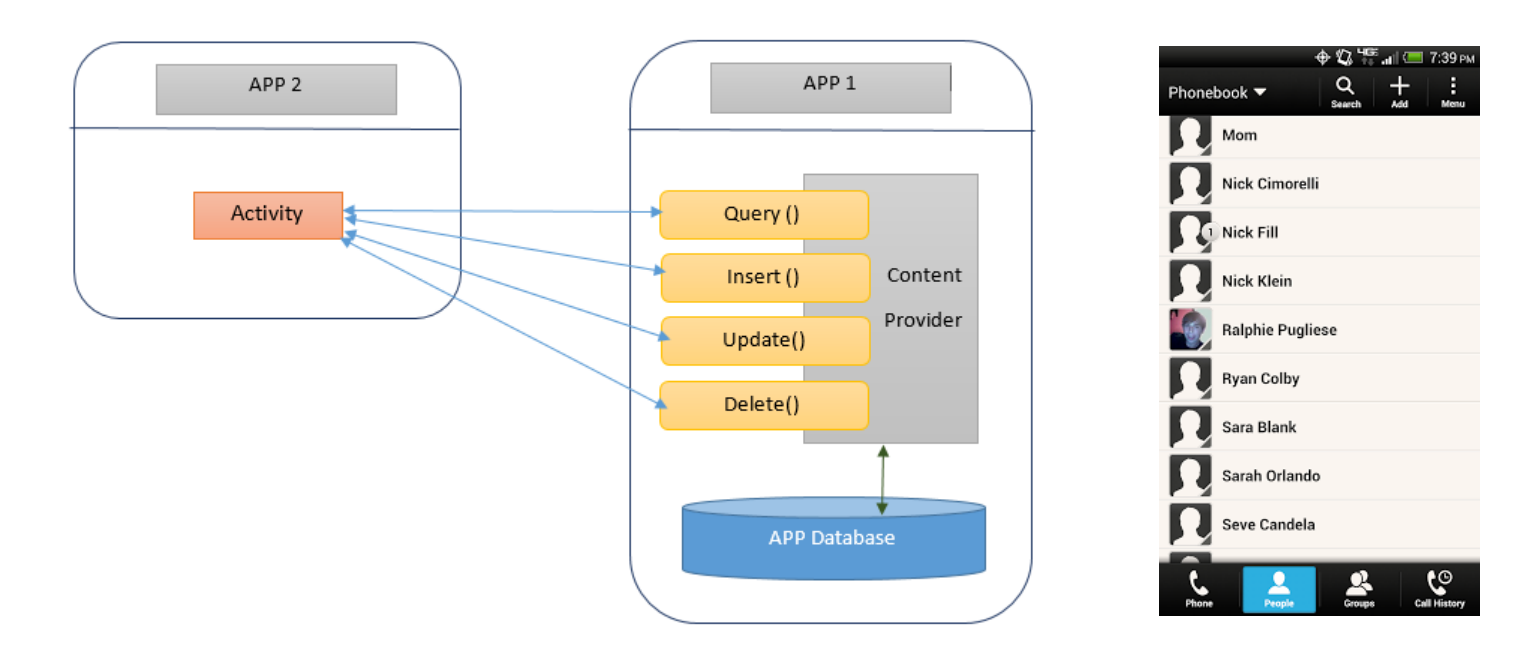

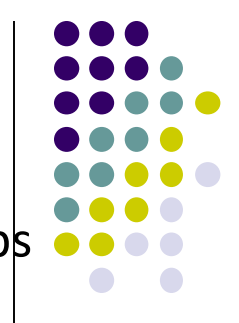

# **Broadcast Receivers**

- The system, or applications, periodically *broadcasts* events
- Example broadcasts:
	- Battery getting low
	- Download completed
	- New email arrived
- Any app can create broadcast receiver to listen for broadcasts, respond
- Our app can also initiate broadcasts
- Broadcast receivers typically
	- Doesn't interact with the UI
	- Creates a status bar notification to alert the user when broadcast event occurs
- App Broadcast Receivers are sub-class of **BroadcastReceiver** class

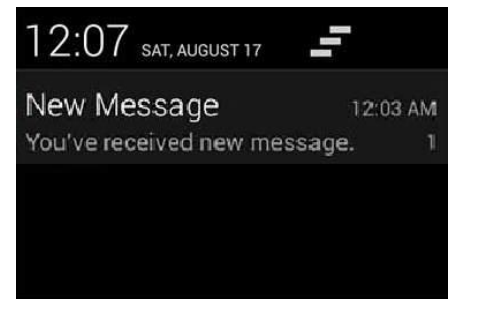

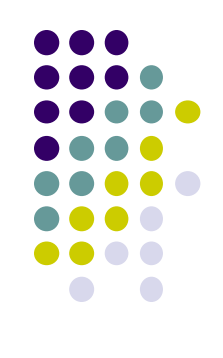

# **Quiz**

- Pedometer App
	- **Component A:** continously counts user's steps even when user closes app, does other things on phone (e.g. youtube, calls)
	- **Component B:** Displays user's step count
	- **Component C:** texts user's friends (from contacts list) every day with their step totals
- What should component A be declared as (Activity, service, content provider, broadcast receiver)
- What of component B?
- Component C?

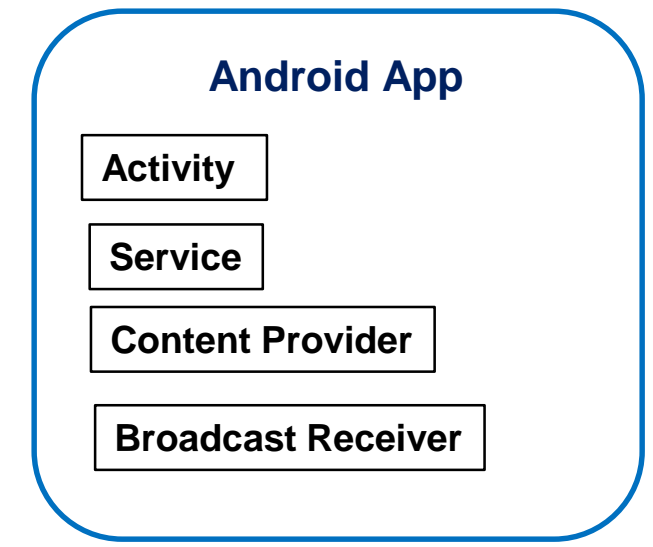

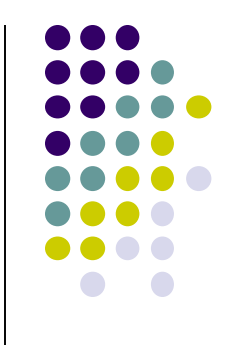

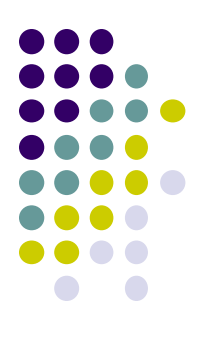

# **Android Activity LifeCycle**

# **Starting Activities**

- Android Activity callbacks invoked corresponding to app state.
- Examples:
	- When activity is created, its **onCreate( )** method invoked (like constructor)
	- When activity is paused, its **onPause( )** method invoked
- Callback methods also invoked to destroy Activity /app

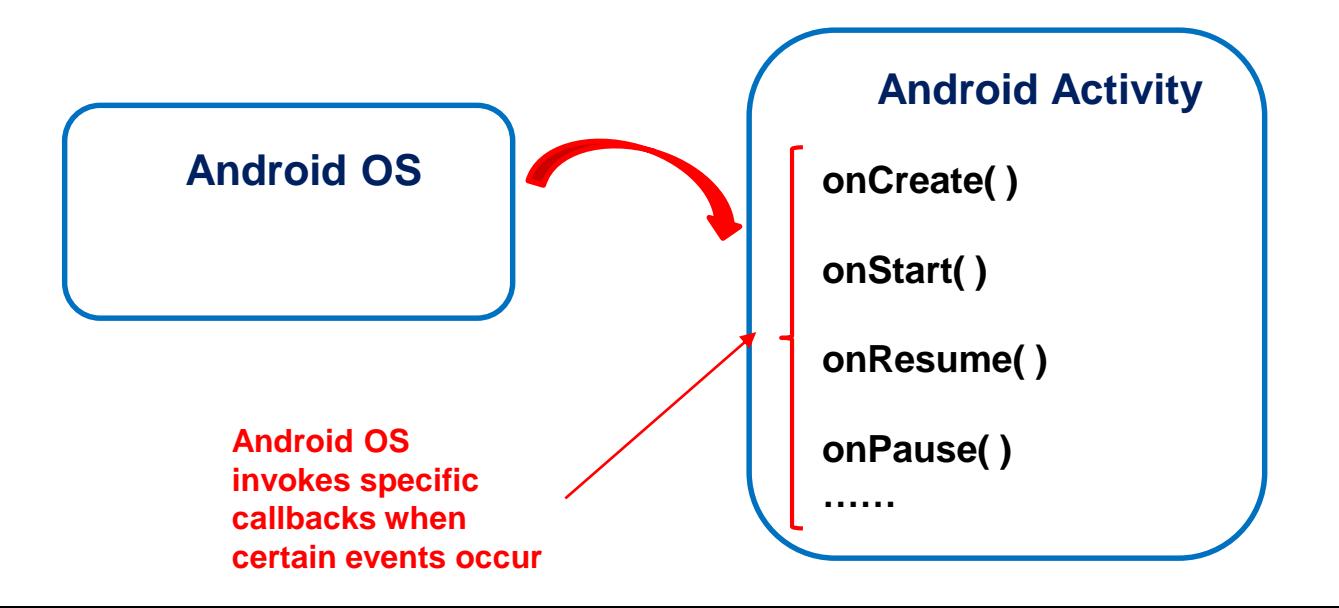

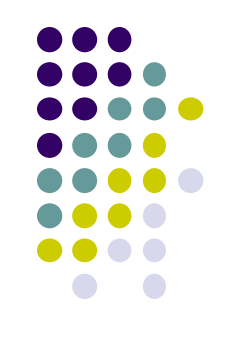

### **Activity Callbacks**

- onCreate() **Already saw this (initially called)**
- onStart()
- onResume()
- onPause()
- onStop()
- onRestart()
- onDestroy()

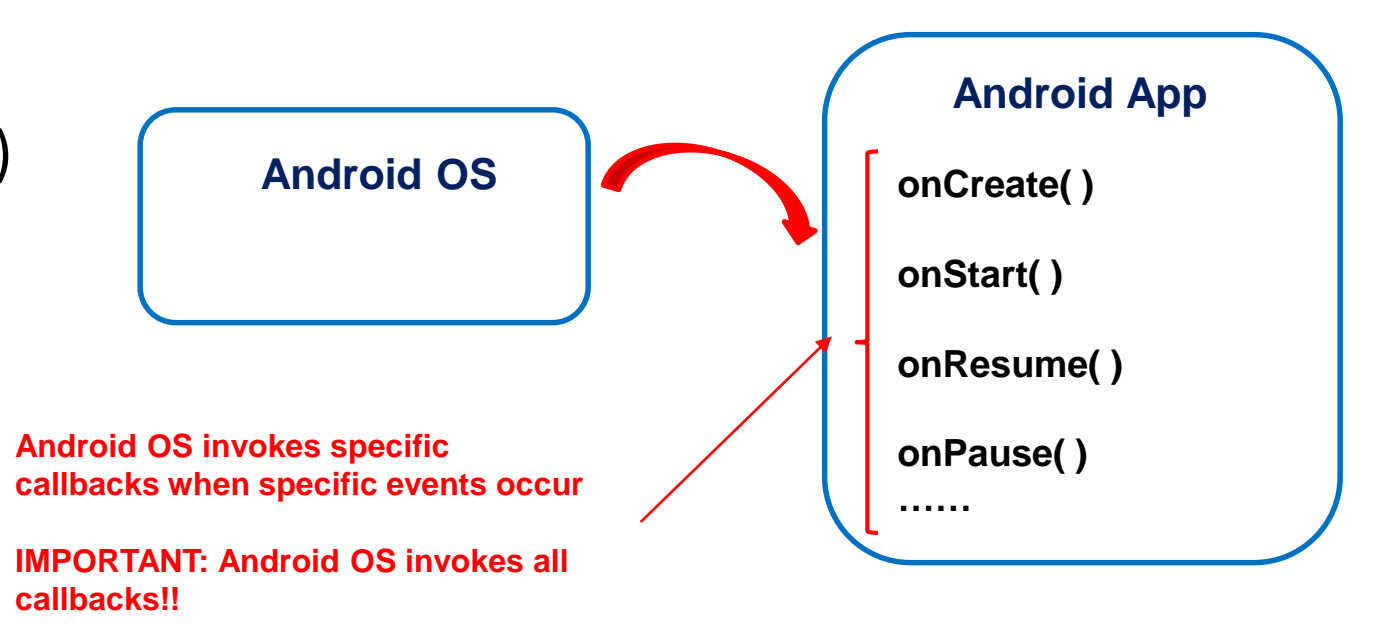

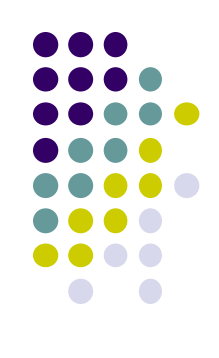

# **Understanding Android Lifecycle**

- Many **disruptive** things could happen while app is running
	- Incoming call or text message, user switches to another app, etc
- Well designed app should NOT:
	- Crash if interrupted, or user switches to other app
	- Lose the user's state/progress (e.g state of chess game app) if they leave your app and return later
	- Crash or lose the user's progress when the screen rotates between landscape and portrait orientation.
		- E.g. Youtube video should continue at correct point after rotation
- To handle these situations, appropriate callback methods must be invoked appropriately to "tidy up" before app gets bumped

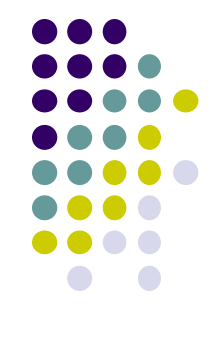

# **OnCreate( )**

- Initializes activity once created
- Operations typically performed in onCreate() method:
	- $\bullet$  Inflate widgets and place them on screen
		- (e.g. using layout files with setContentView( ) )
	- Getting references to inflated widgets ( using findViewbyId( ) )

public class QuizActivity extends Activity {

Setting widget listeners to handle user interaction

```
 E.g.
```

```
private Button mTrueButton;
private Button mFalseButton;
@Override
public void onCreate(Bundle savedInstanceState) {
    super.onCreate(savedInstanceState);
    setContentView(R.layout.activity_quiz);
    mTrueButton = (Button)findViewById(R.id,true button);mFalseButton = (Button)findViewById(R.id.floatse_button);\mathcal{F}
```
**Note:** Android OS calls apps' onCreate( ) method

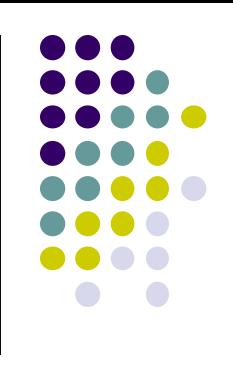

#### **Running App**

- A running app is one that user is currently using or interacting with
	- Visible, in foreground

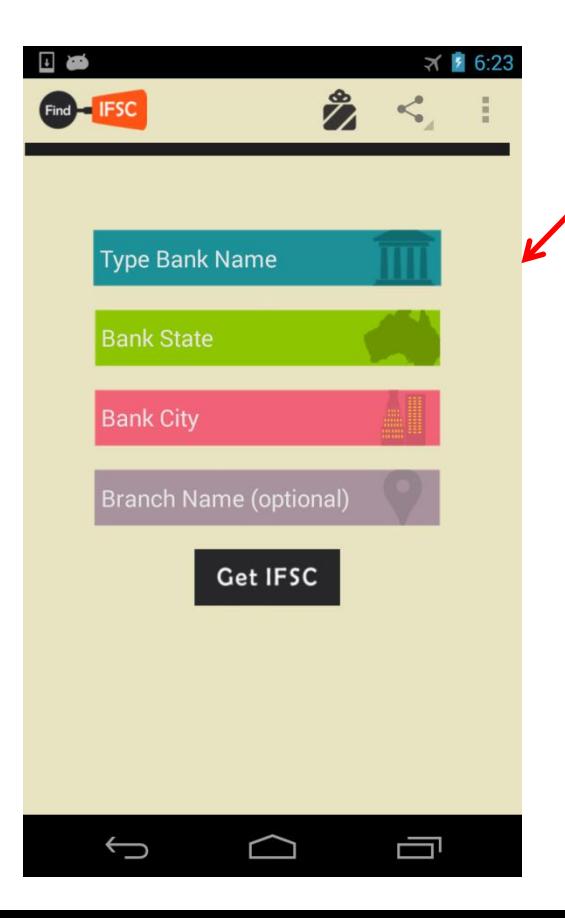

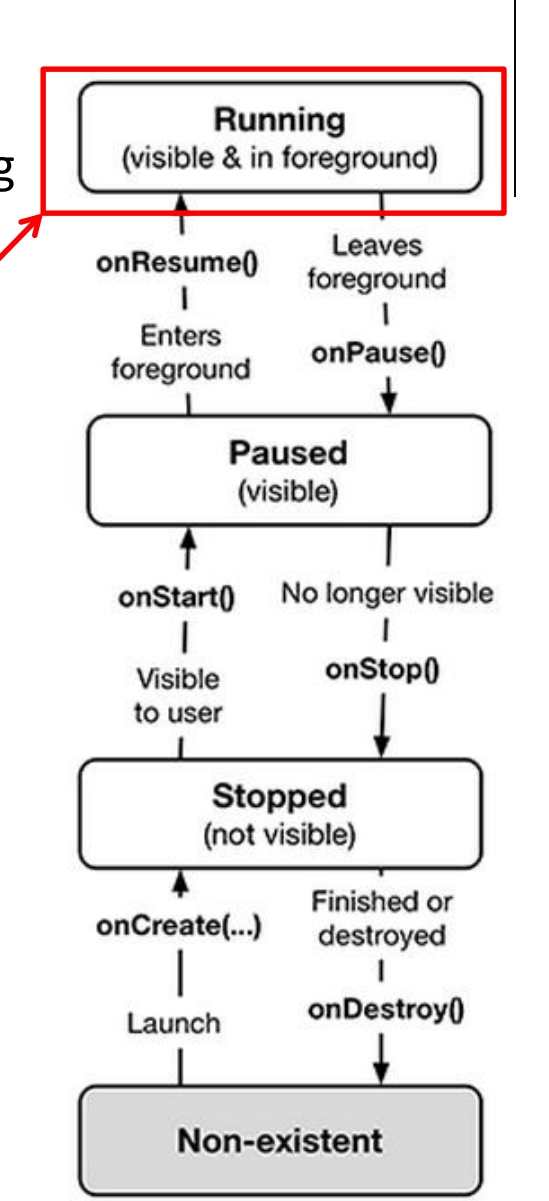

#### **Paused App**

- An app is **paused** if it is **visible but no longer in foreground**
- E.g. blocked by a pop-up dialog box
- App's **onPause( )** method is called during transition from running to paused state

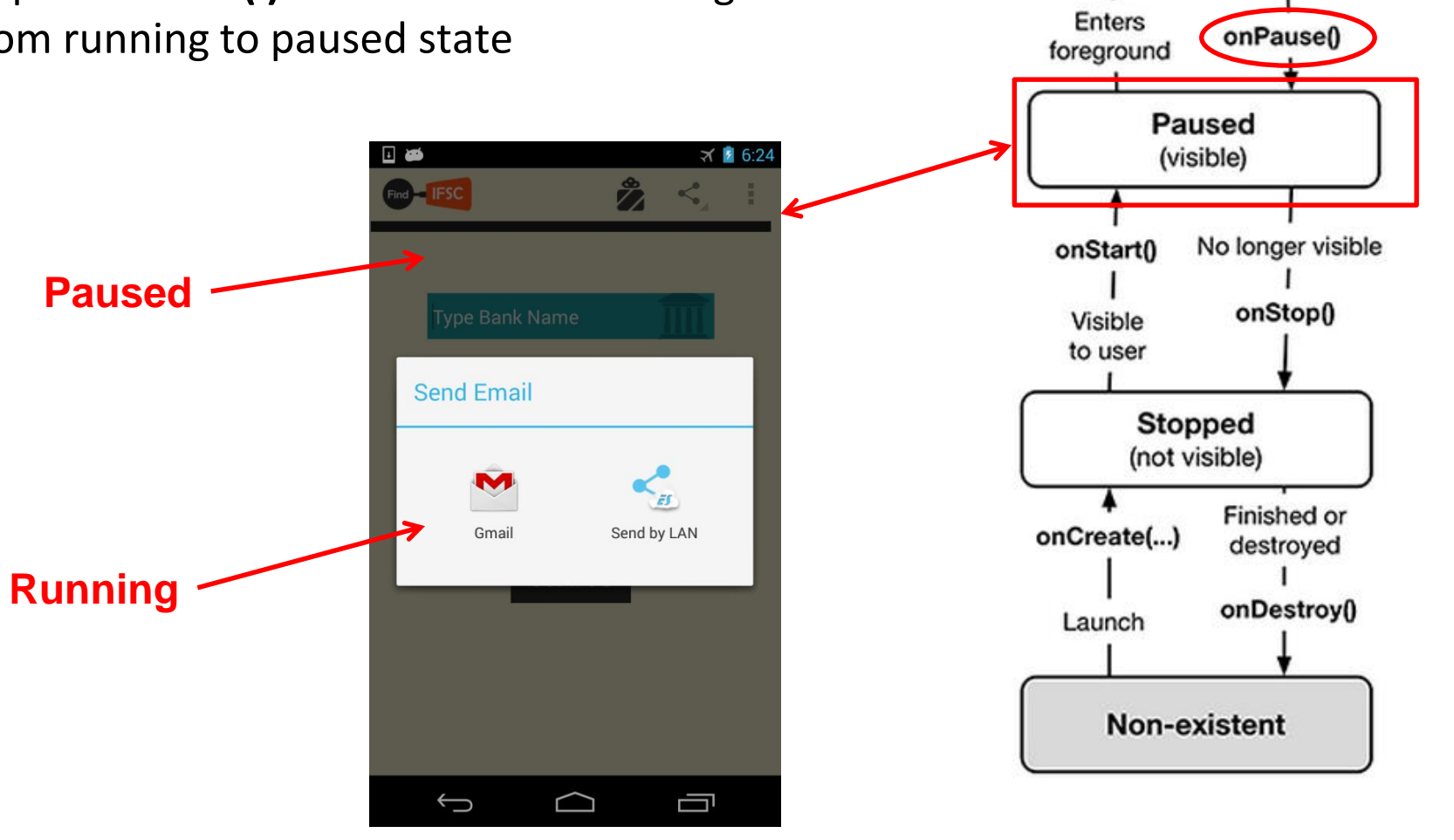

Running (visible & in foreground)

onResume()

Leaves

foreground

#### **onPause( ) Method**

**Paused**

**Running**

- Typical actions taken in onPause( ) method
	- Stop animations or CPU intensive tasks
	- Stop listening for GPS, broadcast information
	- Release handles to sensors (e.g GPS, camera)

 $\overline{1}$ 

Find **IFSC** 

Type Bank Name

**Send Email** 

 $\overline{\mathbb{C}}$ 

 $\bigcap$ 

 $756.24$ 

 $\leq$ 

Ž.

Send by LAN

Ţ

 $\bullet$  Stop audio and video if appropriate

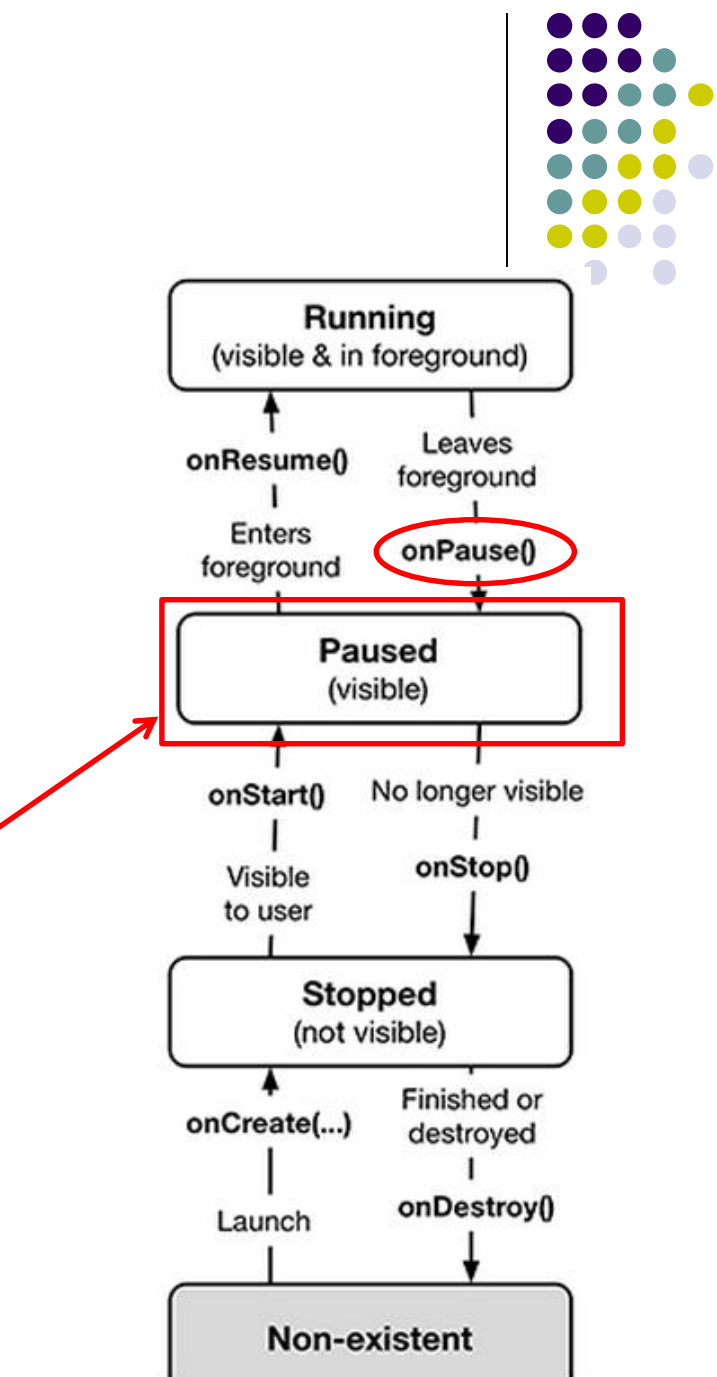

#### **onResume( ): Resuming Paused App**

- A **paused** app resumes **running** if it becomes fully visible and in foreground
	- E.g. pop-up dialog box blocking it goes away
- App's **onResume( )** method is called during transition from **paused** to **running** state
	- Restart videos, animations, GPS checking, etc

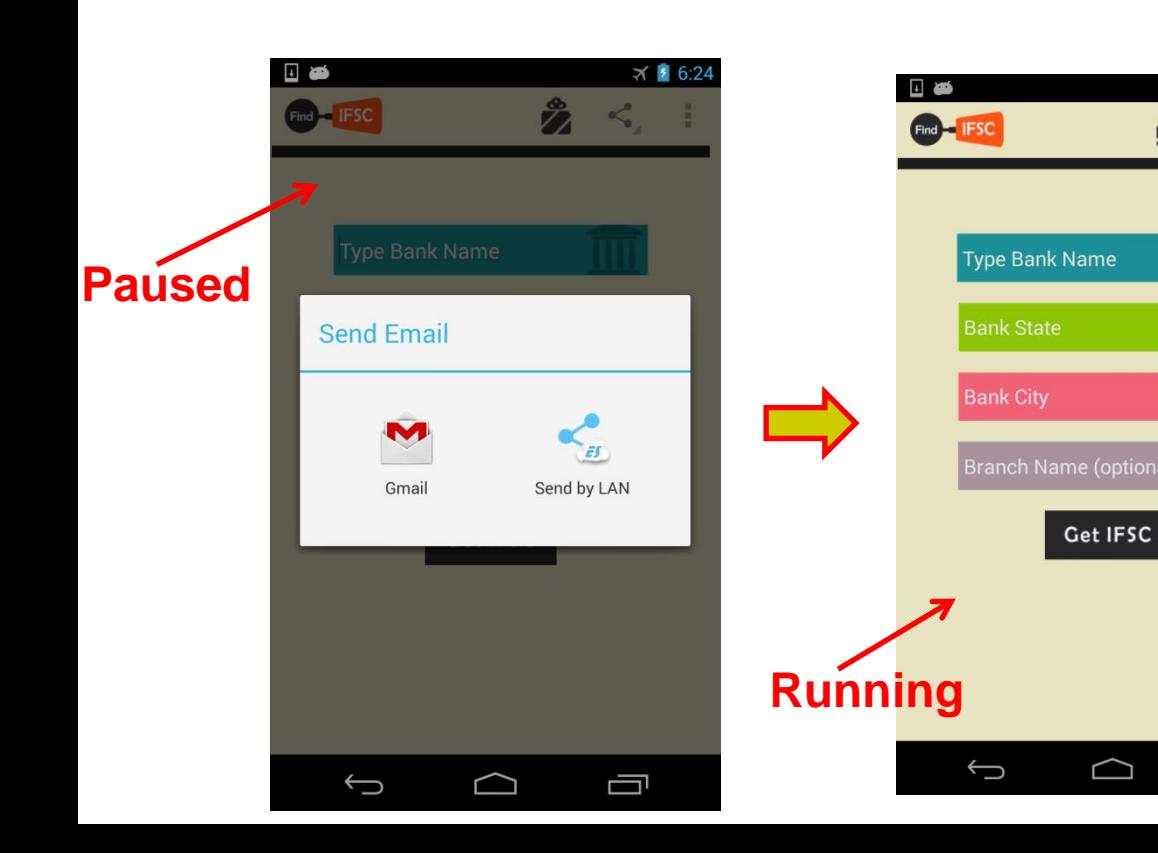

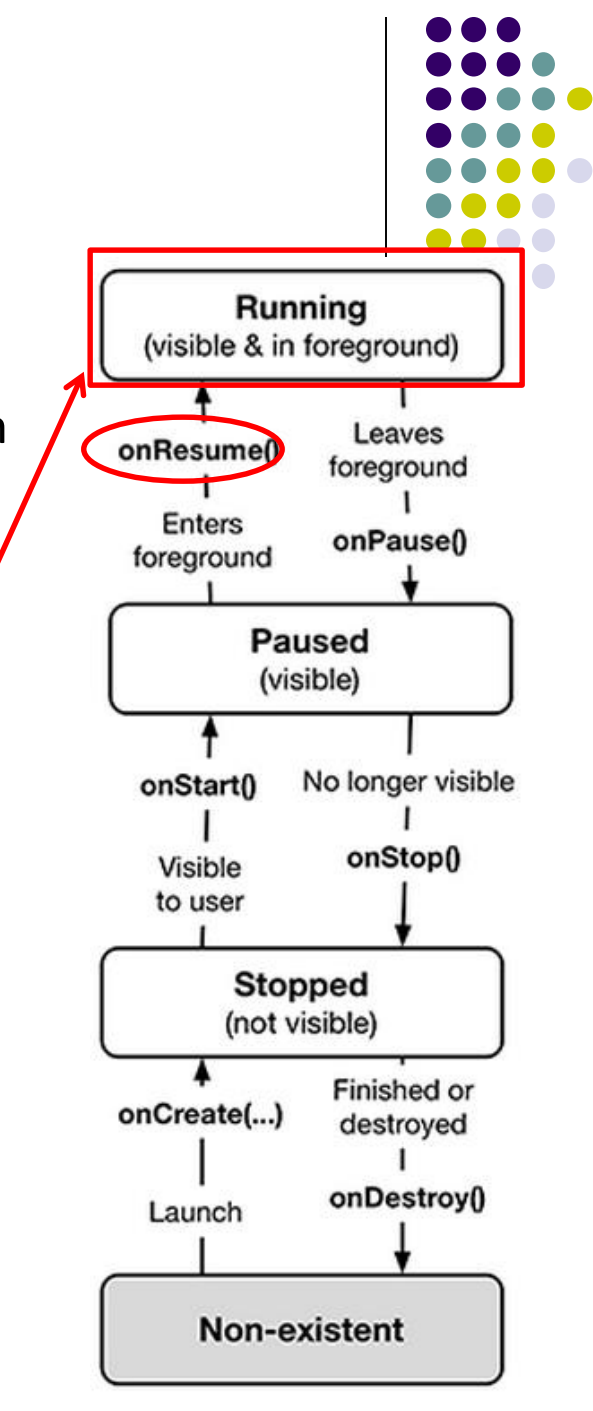

 $× 5:23$ 

 $\prec$ 

Ū

ż

# **Stopped App**

- An app is **stopped** if it **no longer visible + no longer in foreground**
- E.g. user starts using another app
- App's **onStop( )** method is called during transition from paused to stopped state

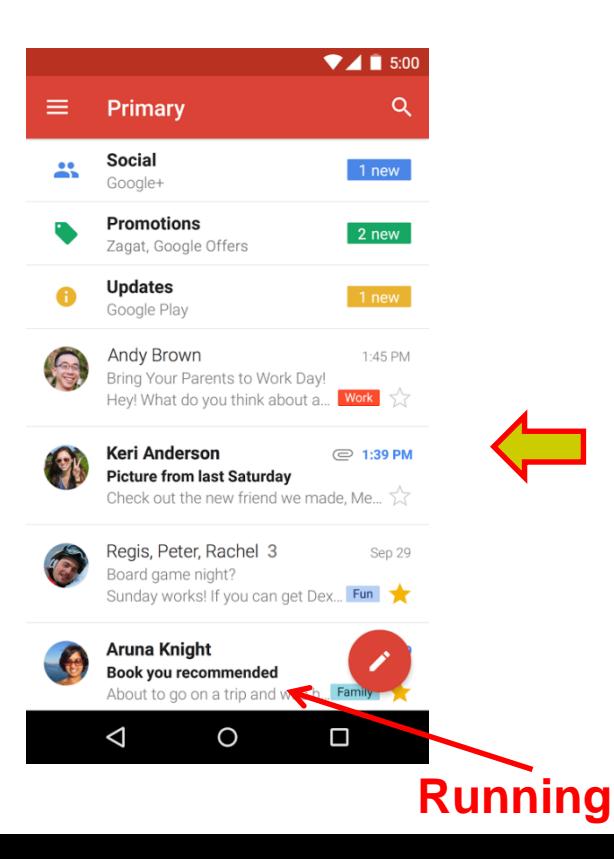

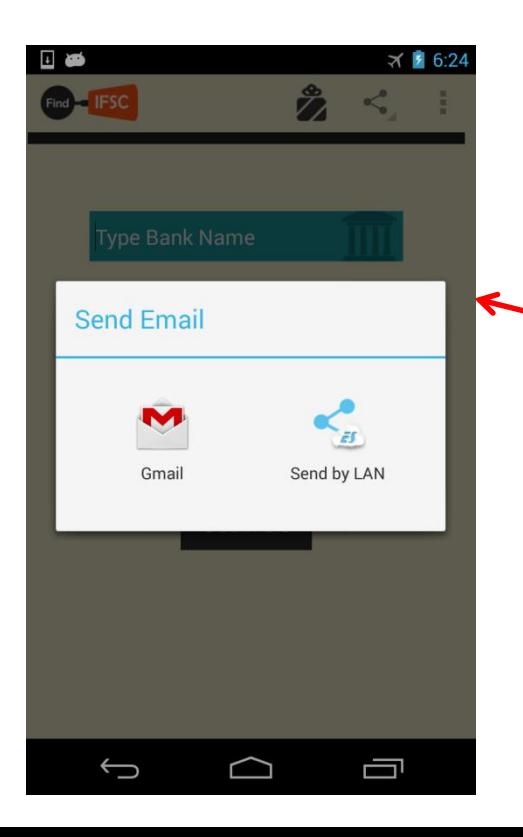

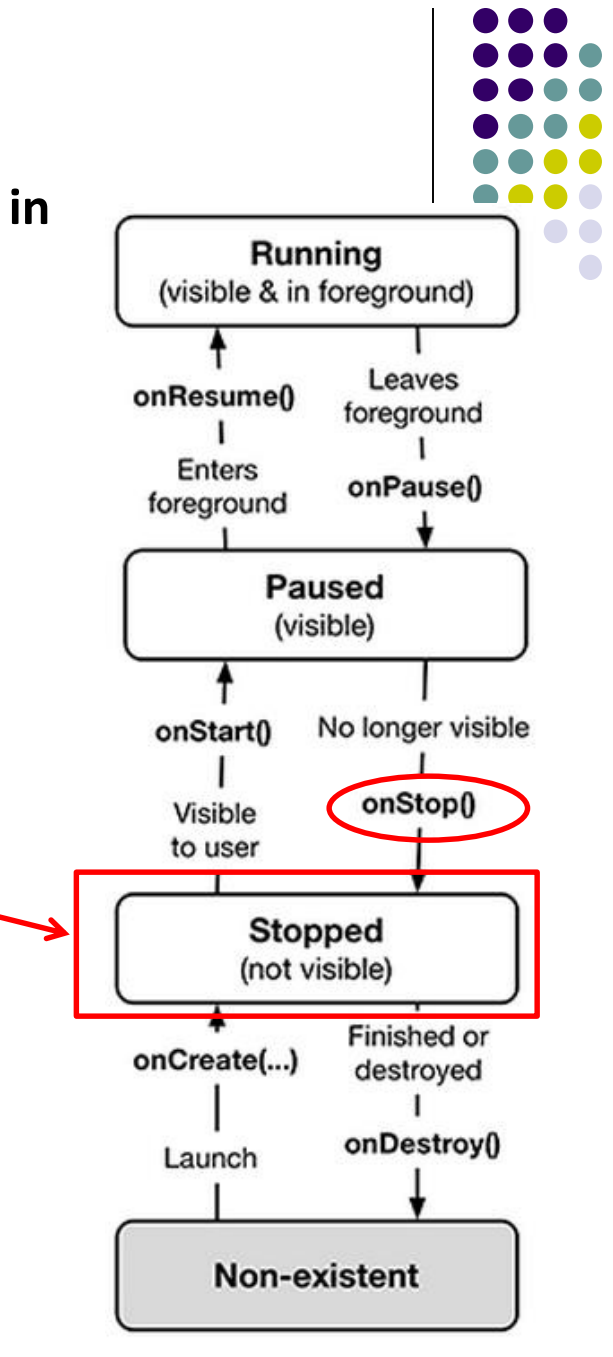

# **onStop() Method**

- An activity is stopped when:
	- User receives phone call
	- User starts another app
	- Activity 1 launches new Activity 2
- Activity instance and variables of stopped app are retained but no code is being executed by the activity
- If activity is stopped, in onStop( ) method, well behaved apps should
	- save progress to enable seamless restart later
	- Release all resources, save info (persistence)

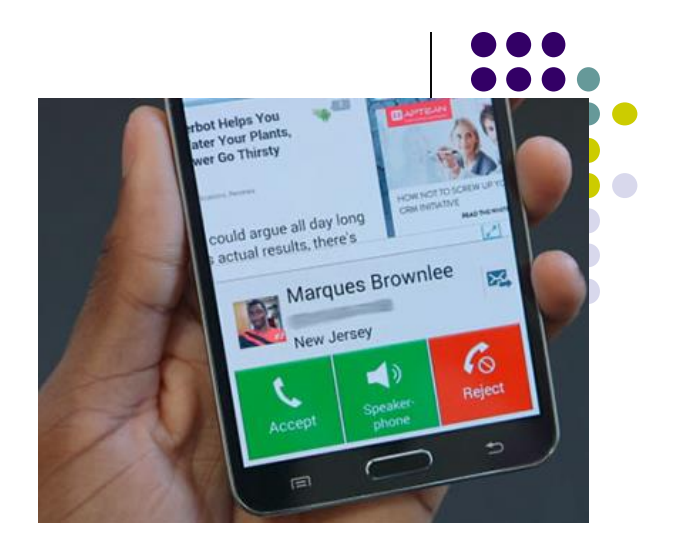

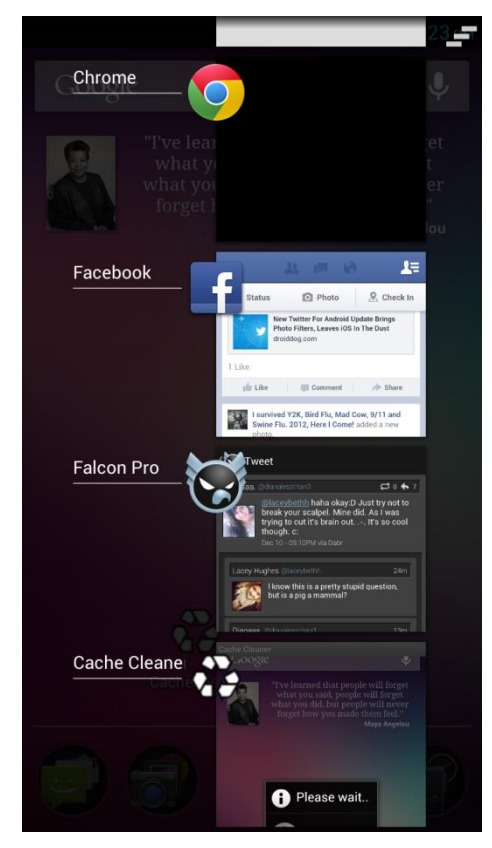

#### **Resuming Stopped App**

- A **stopped** app can go back into **running** state if becomes visible and in foreground
- App's **onStart( )** and **onResume( )** methods called to transition from **stopped** to **running** state

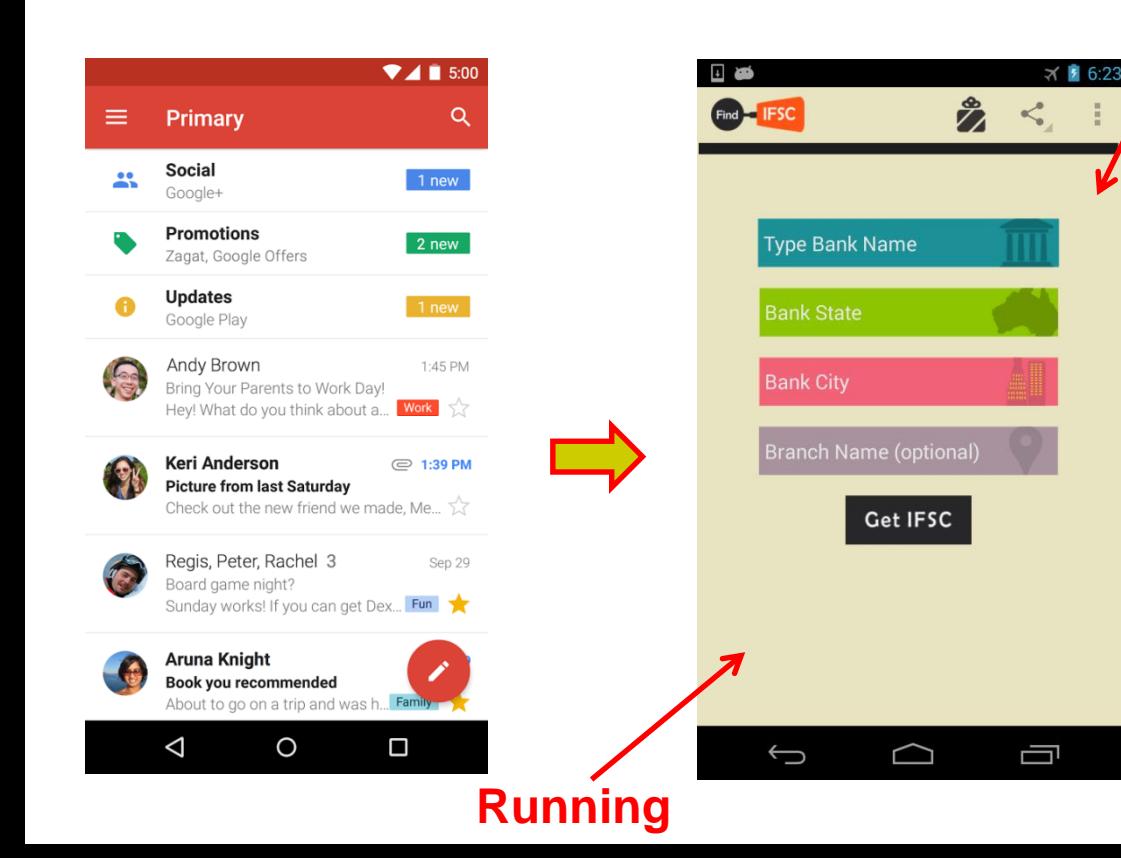

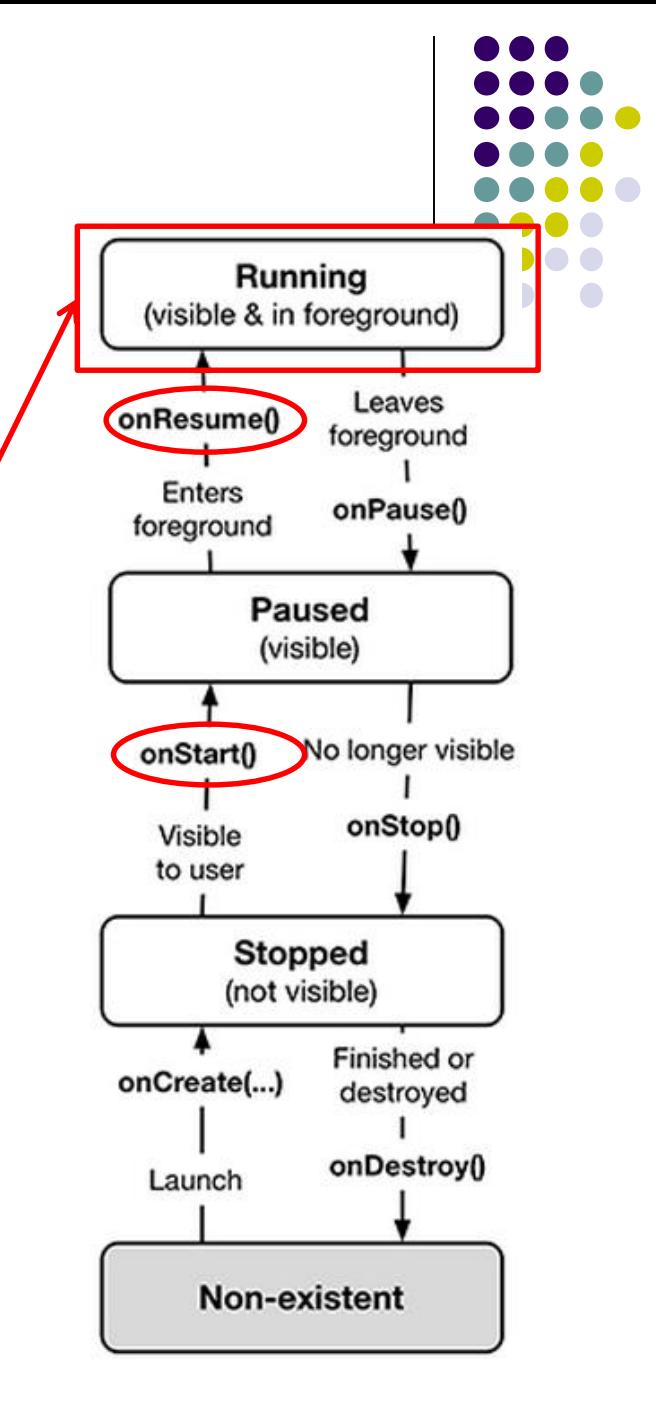

# **Starting New App**

- To start new app, app is launched
- App's **onCreate( )**, **onStart( )** and **onResume( )** methods are called
- Afterwards new app is **running**

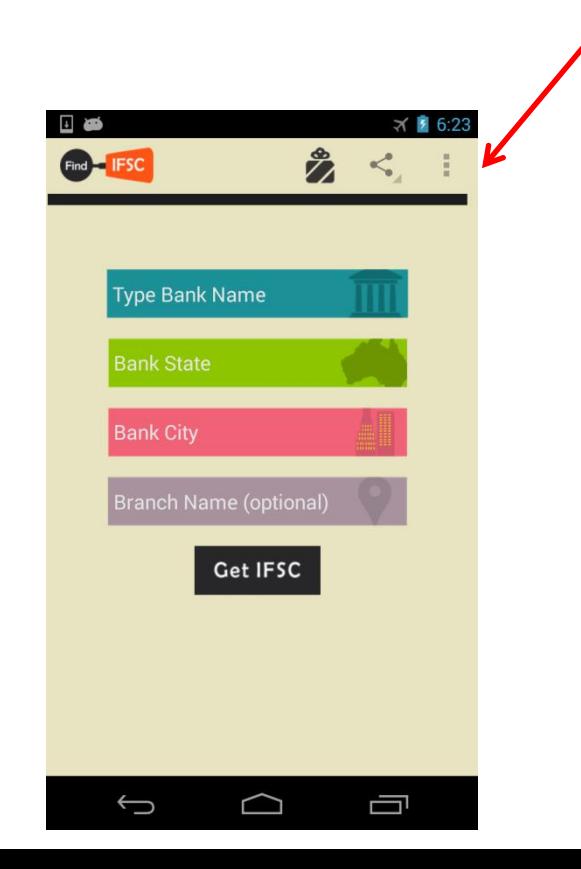

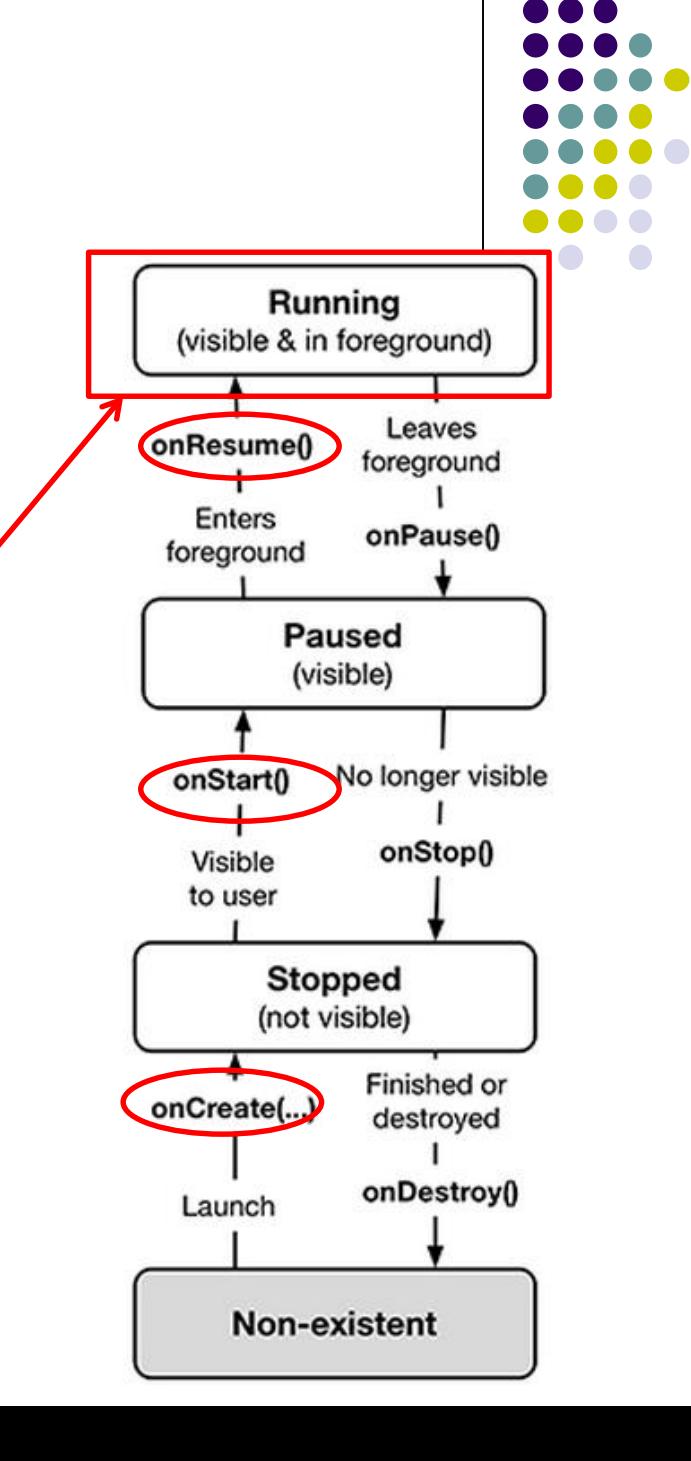

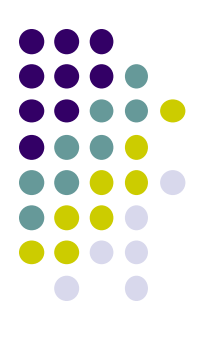

# **Logging Errors in Android**

# **Logging Errors in Android**

Android can log and display various types of errors/warnings

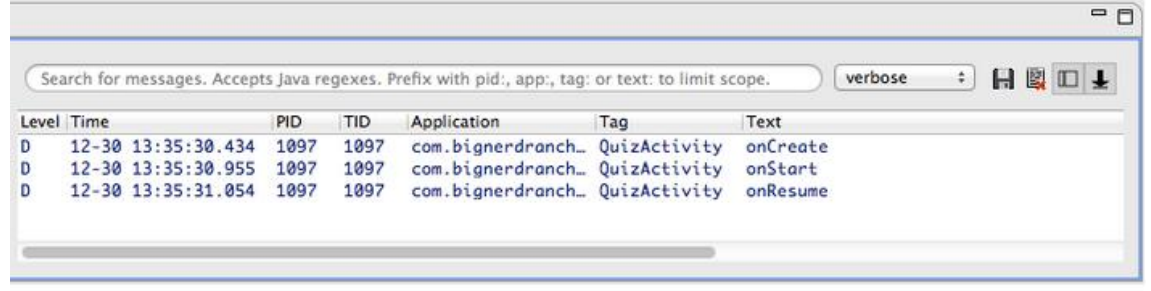

- Error logging is in **Log** class of **android.util** package **import android.util.Log;**
- Turn on logging of different message types by calling appropriate method
- Logged errors/warnings displayed in Android Studio window

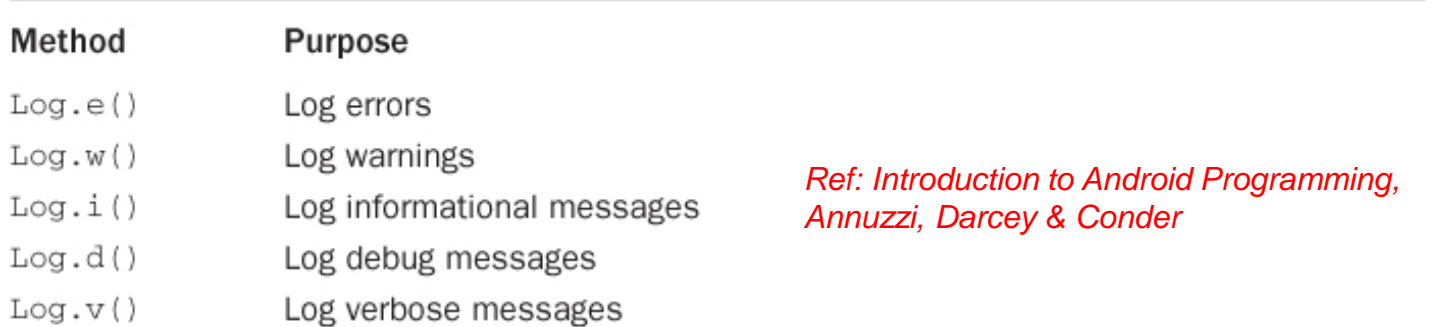

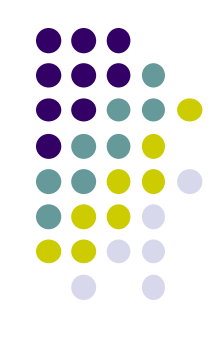

- **A good way to understand Android** lifecycle methods is to print debug messages when they are called
- E.g. print debug message from onCreate method below

package com.bignerdranch.android.geoquiz;

```
import android.app.Activity;
import android.os.Bundle;
import android.view.Menu;
```
public class QuizActivity extends Activity {

#### @Override

public void onCreate(Bundle savedInstanceState) { super.onCreate(savedInstanceState); setContentView(R.layout.activity quiz);

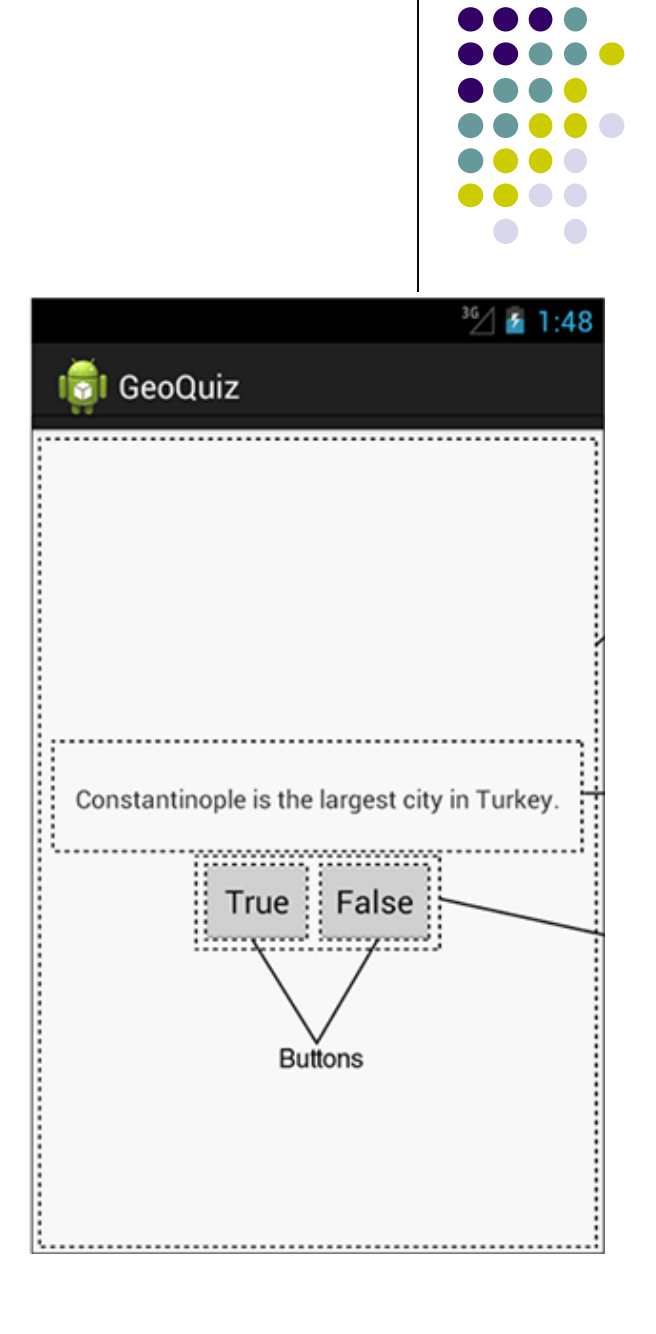

- Debug (d) messages have the form public static int d(String tag, String msg)
- E.g. QuizActivity: onCreate(Bundle) called Tag Message
- Example declaration:

Log.d(TAG, "onCreate(Bundle) called");

 Then declare string for **TAG** public class QuizActivity extends Activity { private static final String TAG = "QuizActivity";

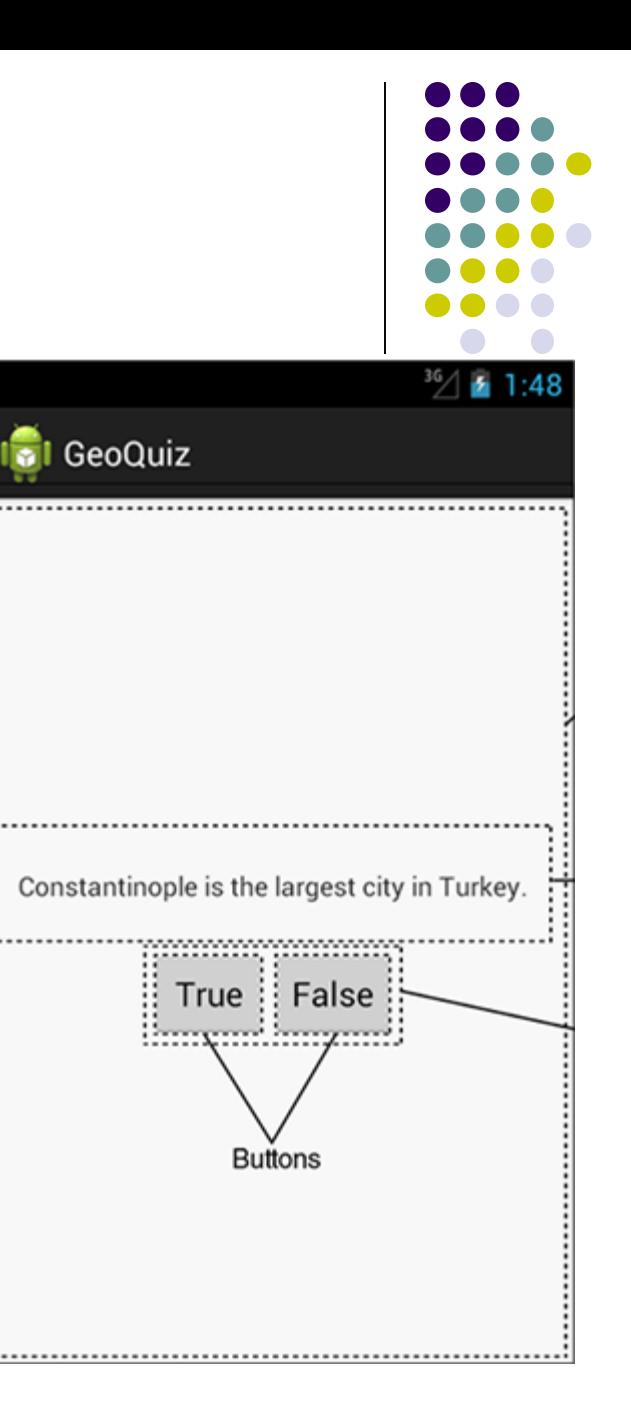

. . .

• Putting it all together

public class QuizActivity extends Activity { . . . @Override public void onCreate(Bundle savedInstanceState) { super.onCreate(savedInstanceState); [Log.d(TAG, "onCreate(Bundle) called"); setContentView(R.layout.activity\_quiz); . . .

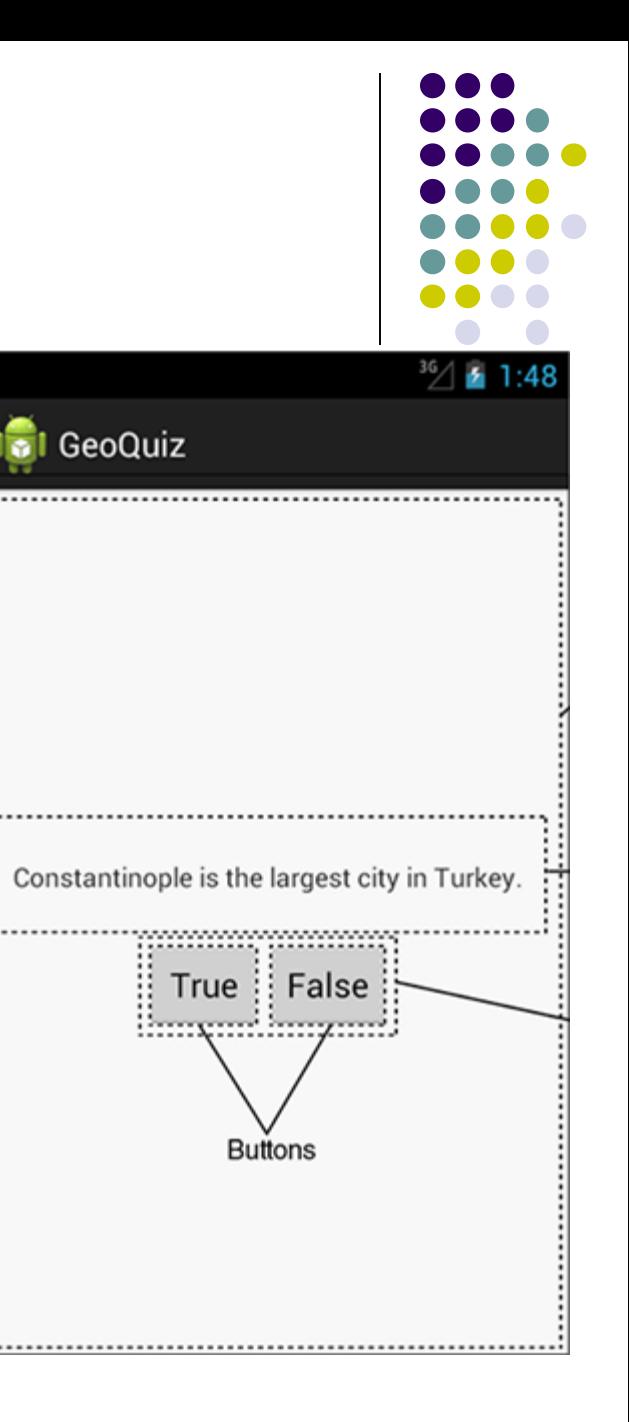

- Can overide more lifecycle methods
- Print debug messages from each method
- Superclass calls called in each method

```
} // End of onCreate(Bundle)
```

```
@Override
public void onStart() {
    super.onStart();
    Log.d(TAG, "onStart() called");
```

```
@Override
public void onPause() {
    super.onPause();
    Log.d(TAG, "onPause() called");
```

```
@Override
public void onResume() {
    super.onResume();
    Log.d(TAG, "onResume() called");
```

```
@Override
public void onStop() {
    super.onStop();
    Log.d(TAG, "onStop() called");
```

```
@Override
public void onDestroy() {
    super.onDestroy();
    Log.d(TAG, "onDestroy() called");
```
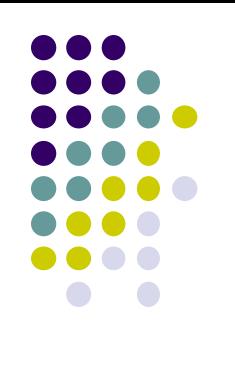

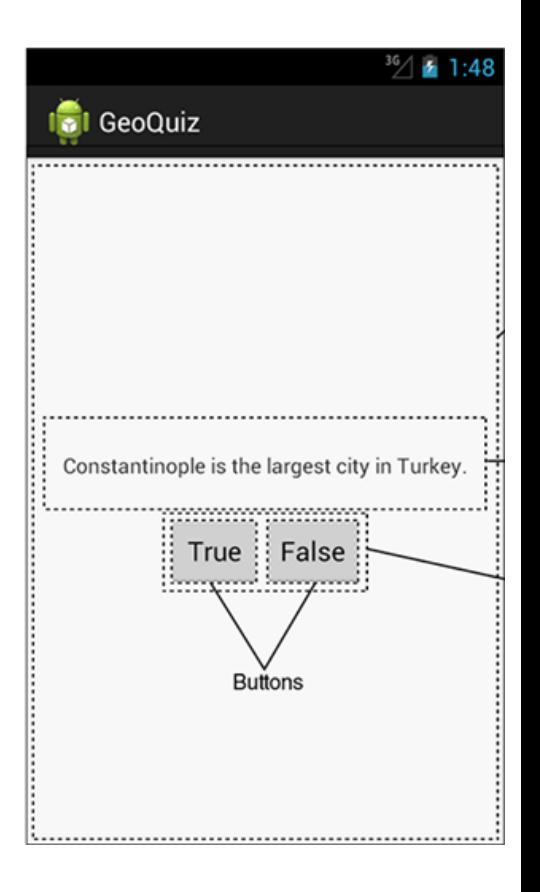

#### **QuizActivity.java Debug Messages**

 Launching GeoQuiz app **creates, starts and resumes**  an activity

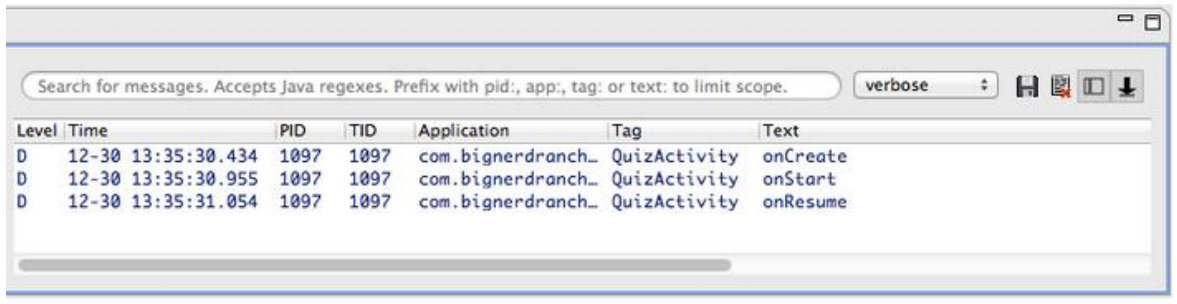

 Pressing **Back** button destroys the activity (calls onPause, onStop and onDestroy)

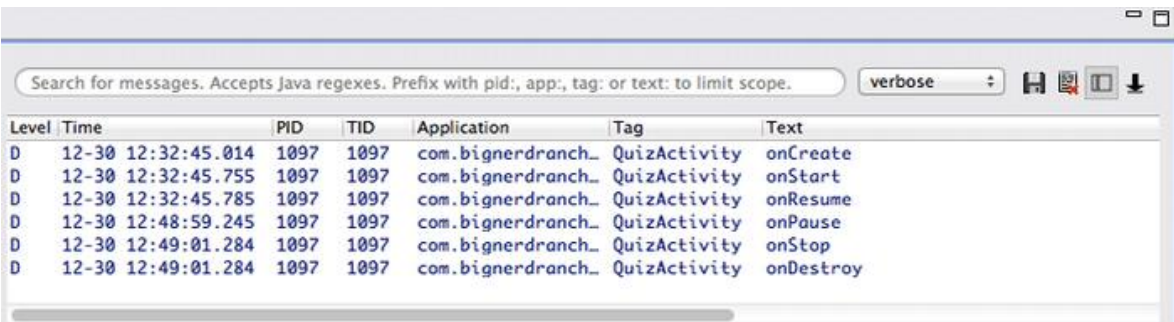

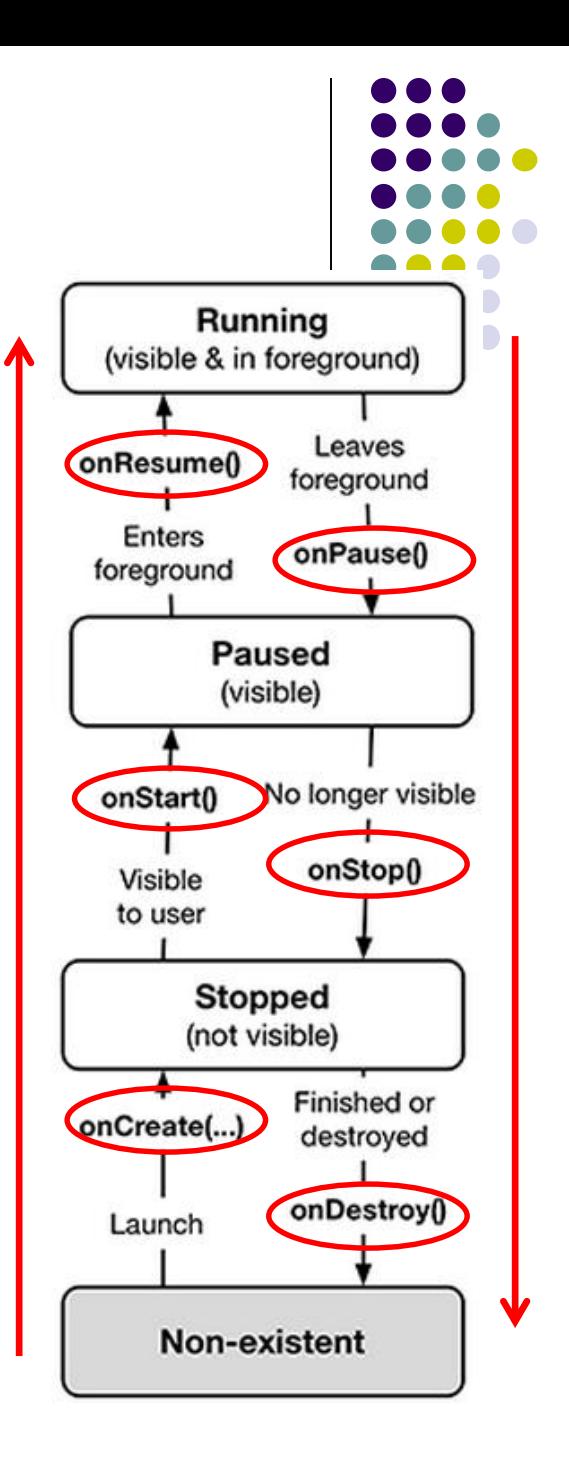

# **References**

- Busy Coder's guide to Android version 4.4
- CS 65/165 slides, Dartmouth College, Spring 2014
- CS 371M slides, U of Texas Austin, Spring 2014

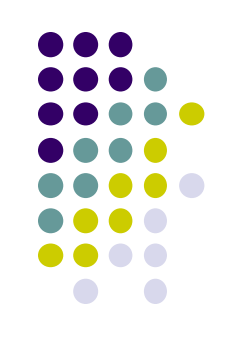